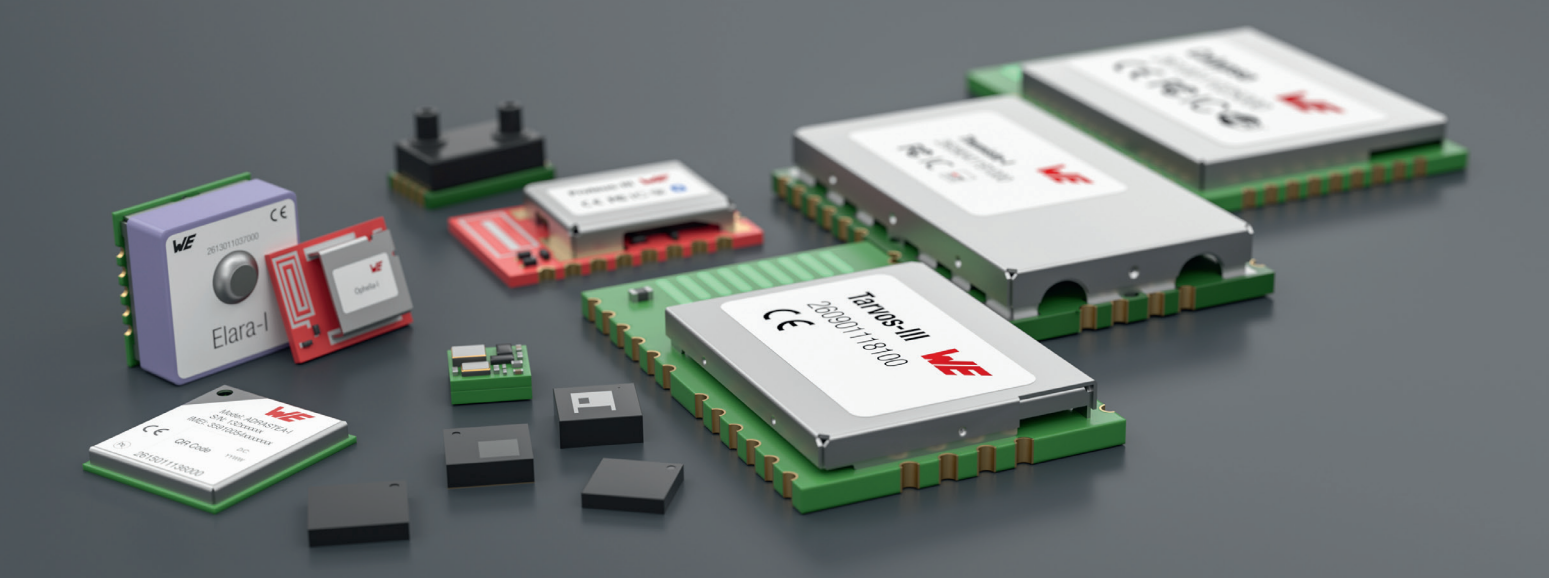

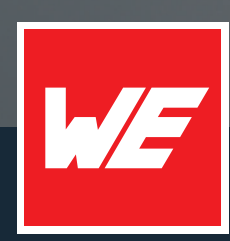

# **USER MANUAL**

EVALUATION BOARD/KIT FOR RADIO MODULE ADRASTEA-I

2615011136000

VERSION 2.0

OCTOBER 16, 2024

**WURTH ELEKTRONIK MORE THAN YOU EXPECT** 

# **MUST READ**

## **Check for firmware updates**

Before using the product, make sure you use the most recent firmware version, data sheet, and user manual. This is especially important for Wireless Connectivity products that were not purchased directly from Würth Elektronik eiSos. A firmware update on these respective products may be required.

We strongly recommend including the possibility of a firmware update in the customer system design.

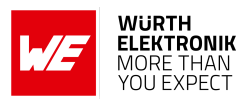

## **Revision history**

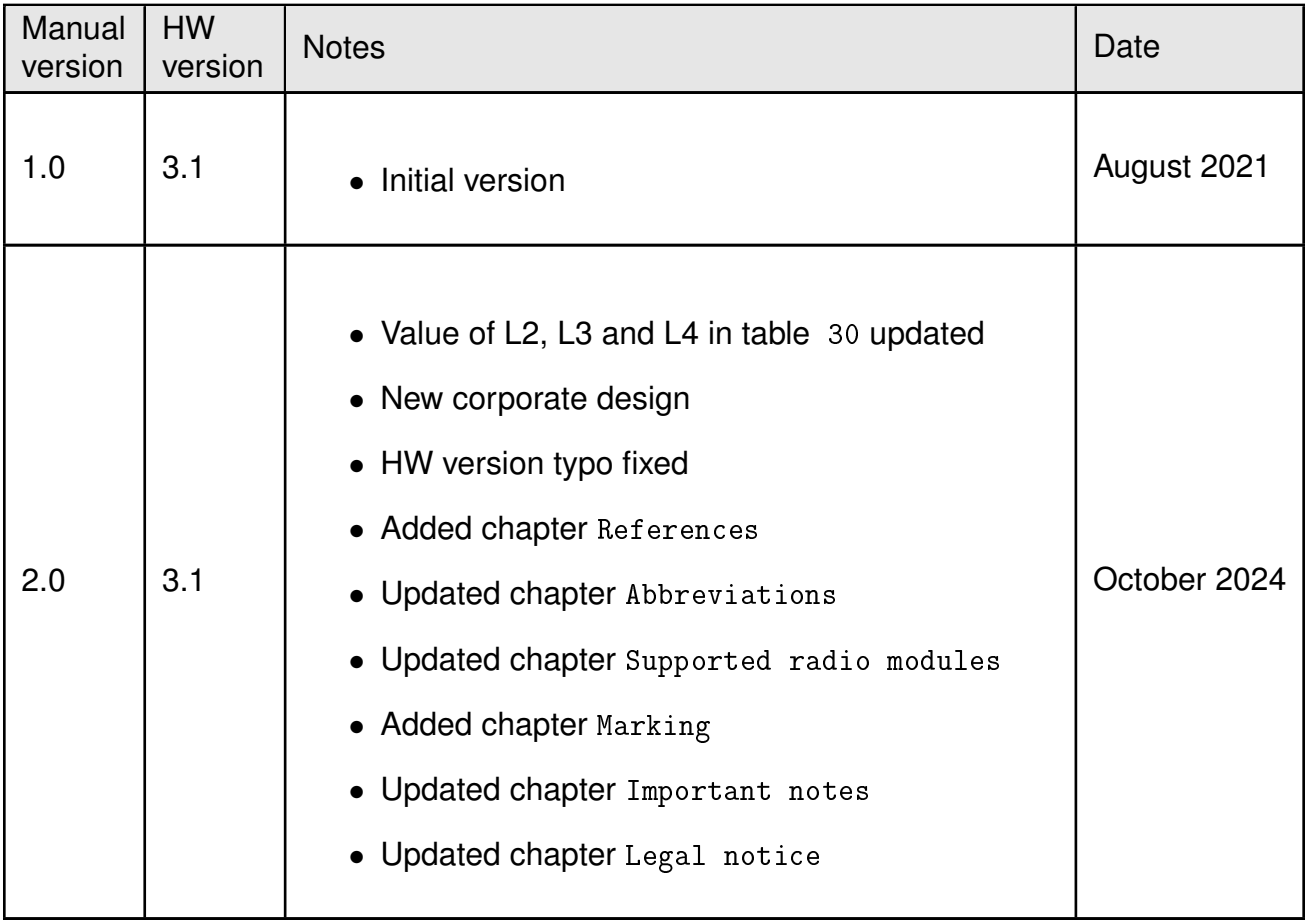

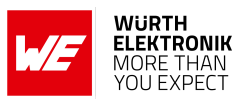

## <span id="page-3-0"></span>**Abbreviations**

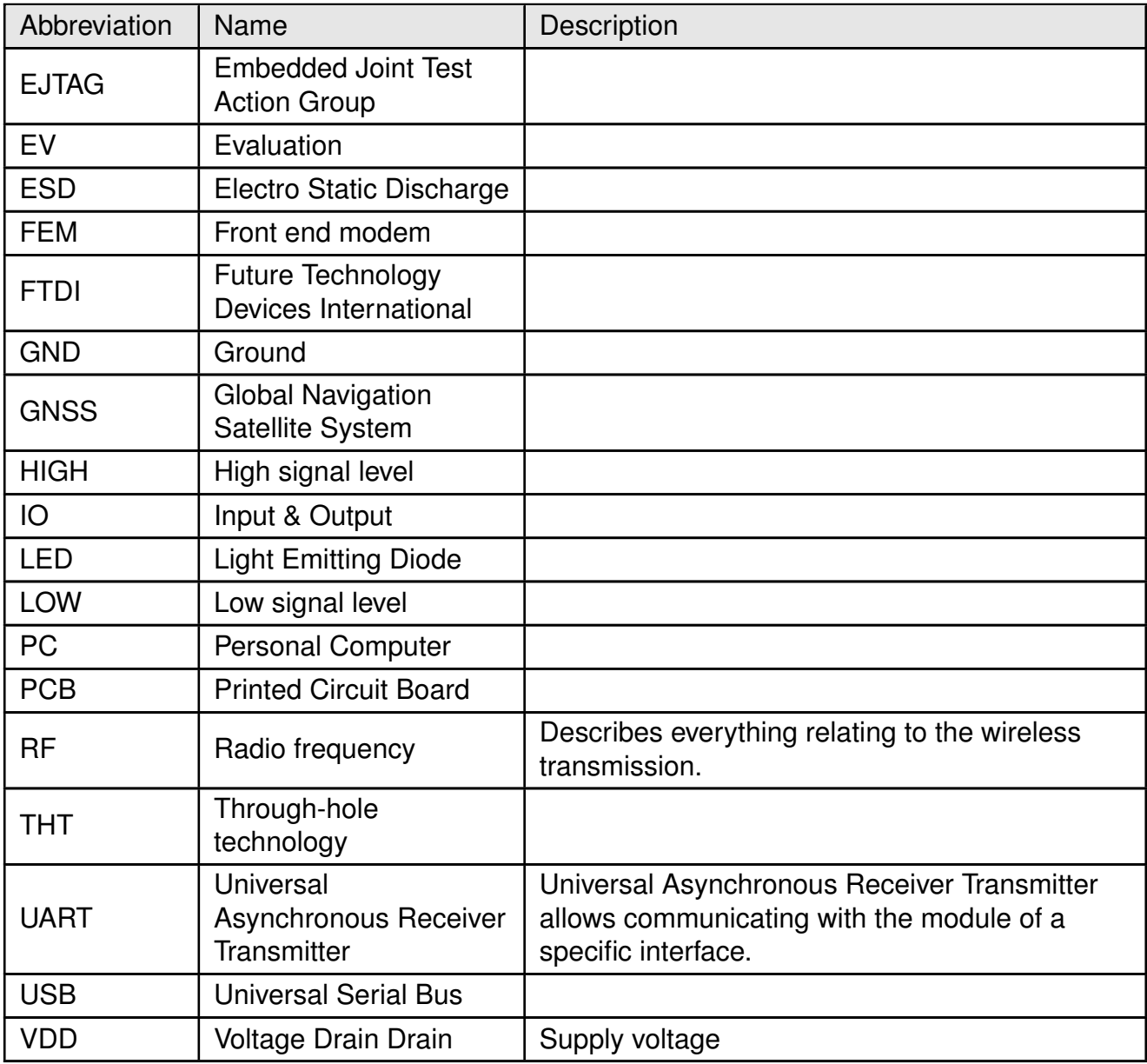

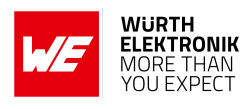

## **Contents**

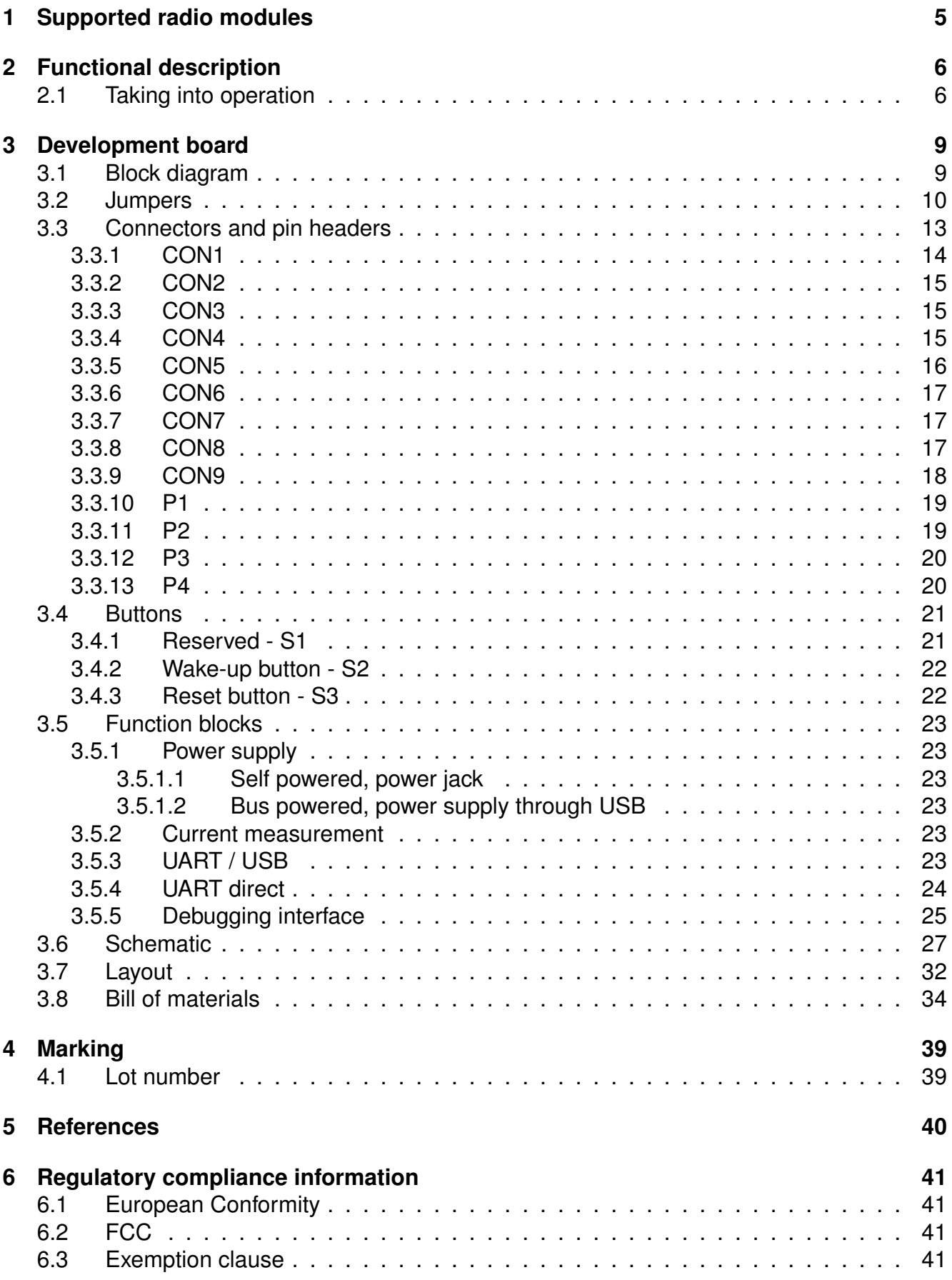

## **WIRELESS CONNECTIVITY & SENSORS**

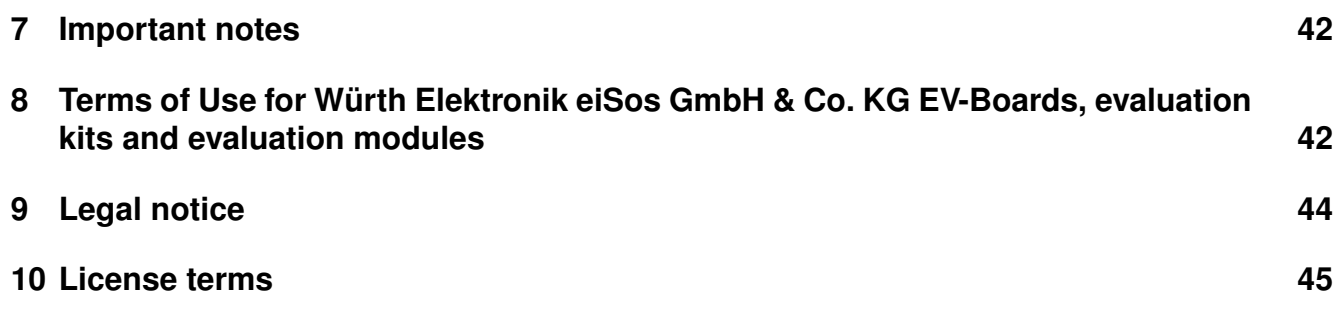

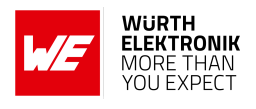

## <span id="page-6-0"></span>**1 Supported radio modules**

The EV-Board described in this manual can be used to evaluate the following products:

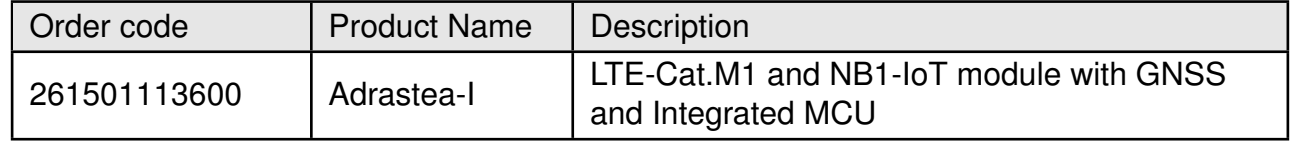

<span id="page-6-2"></span>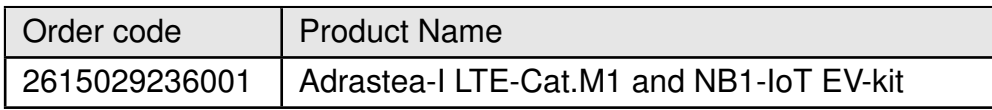

<span id="page-6-1"></span>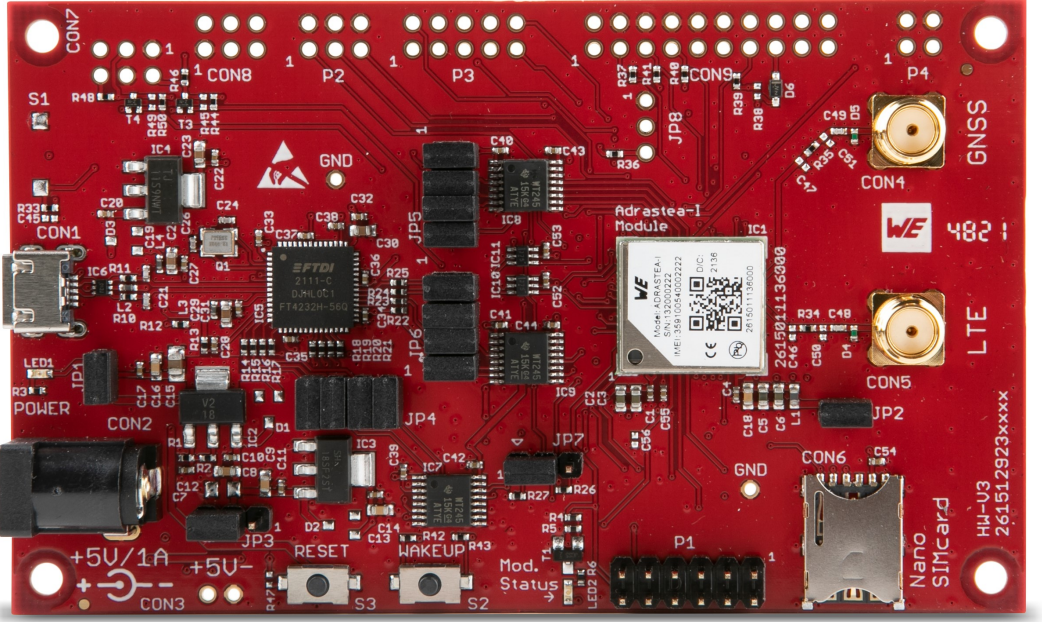

Table 1: Compatibility

Figure 1: Product image

<span id="page-6-3"></span>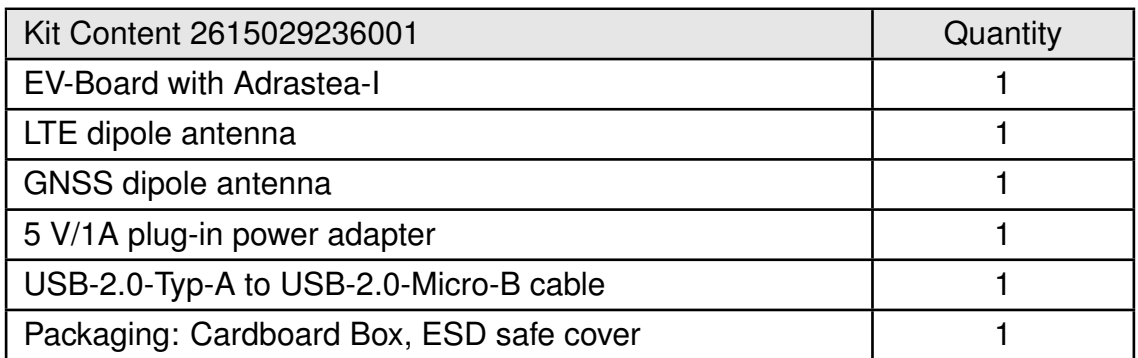

Table 2: Content Adrastea-I EV-kit

# <span id="page-7-0"></span>**2 Functional description**

**Evaluation board/kit user manual**

The EV-Board offers the user the possibility to develop hard- and software for the compatible radio module. It can be connected to an USB port of a PC.

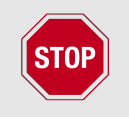

This EV-Board should be operated with an external power supply or an external powered USB hub that can provide the peak current of 1 A.

For the connection to a micro-controller system, the development board is equipped with a multi-pin connector, which is connected to all pins of the RF module. Jumpers allow the module to be disconnected from components such as the USB interface, which are not required.

Feel free to check our YouTube channel:

*[www.youtube.com/user/WuerthElektronik/videos](https://www.youtube.com/user/WuerthElektronik/videos)* for video tutorials, hands-ons and webinars relating to our products.

## <span id="page-7-1"></span>**2.1 Taking into operation**

- Step 1: To run the EV-Board place the jumpers on default location, as shown in figure [6](#page-11-1).
- Step 2: Insert a valid nano SIM card for NB-IoT or LTE-M. (*<https://iotcreators.com/wuerth/>* )
- Step 3: Install on your PC the corresponding FTDI driver package. (*[www.ftdichip.com/Drivers/VCP.htm](https://www.ftdichip.com/Drivers/VCP.htm)*).
- Step 4: Connect the power jack or external power supply to the EV-Board and verify that the VDD is stable and able to reliably supply the module's static and peak current consumption, as specified by the module manual.
- Step 5: Connect the EV-Board to the PC using a USB-cable. In that manner, four COM ports can be detected and installed on your PC. Check the device manager to acquire the COM port names of the EV-Board. A typical name is "COM57" in Windows systems or /dev/ttyUSB0 in Linux systems.

Note that usually the four COM ports are assigned in ascending order, as shown in figure [2](#page-8-0).

- Step 6: To interact with the module, it is advised to use the Adrastea Commander tool [\[1\]](#page-41-1). Otherwise, a terminal program (like "PuTTY" for Windows) has to be run, and the corresponding COM port has to be opened using the default settings of the mounted radio module.
- Step 7: Press the reset button to ensure a clean start-up of the module. See figure [3](#page-8-1).
- Step 8: Check if the SIM card is detected. Send command map followed by the command AT+CPIN?. See figure [4](#page-9-0).

### **WIRELESS CONNECTIVITY & SENSORS**

**Evaluation board/kit user manual**

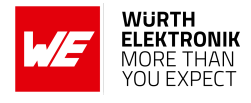

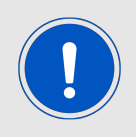

The "map" command is required before sending AT commands to the modem.

<span id="page-8-0"></span>Please refer to the module user manual to get detailed quick start instructions [\[2\]](#page-41-2).

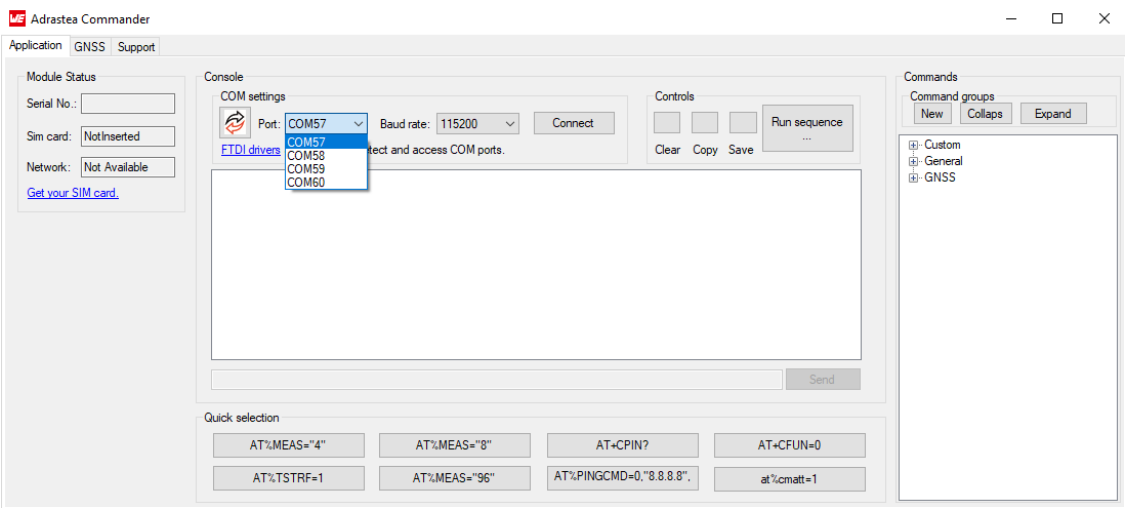

<span id="page-8-1"></span>Figure 2: 4 COM ports detected - Adrastea Commander

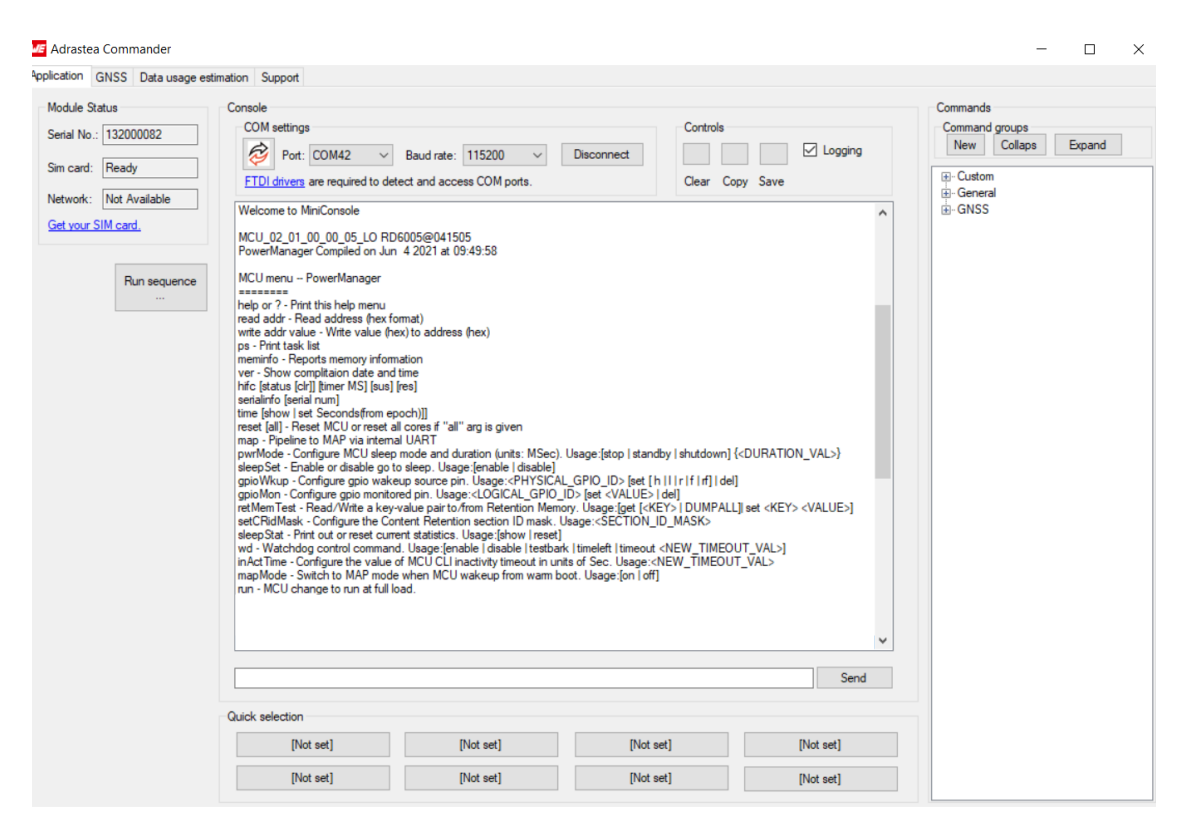

Figure 3: MiniConsole start view - Adrastea Commander

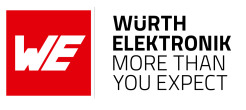

<span id="page-9-0"></span>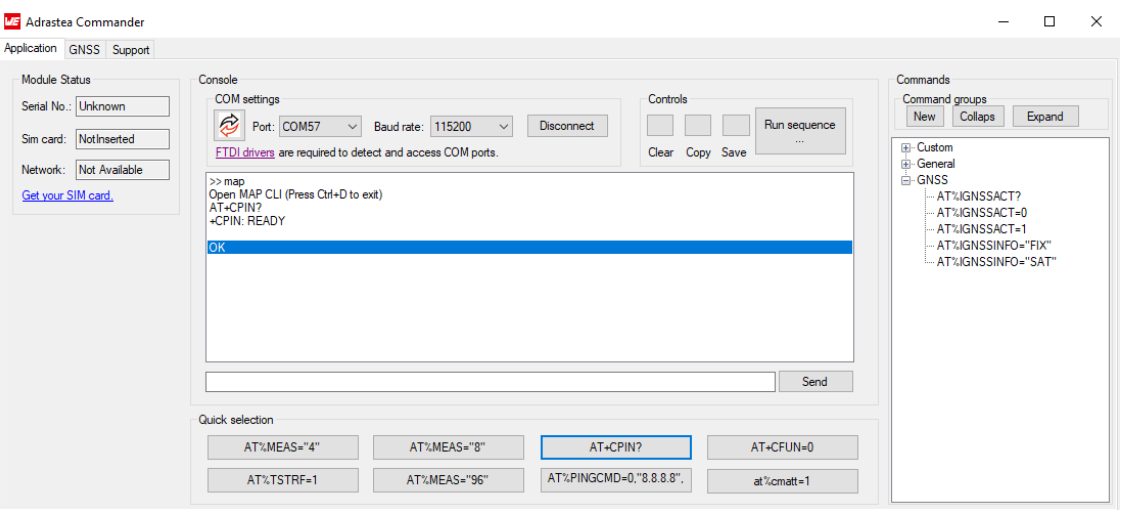

Figure 4: SIM card detected - Adrastea Commander

Please refer to the module user manual to get the detailed module specific quick start instructions .

## **WIRELESS CONNECTIVITY & SENSORS**

**Evaluation board/kit user manual**

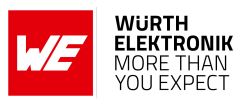

## <span id="page-10-0"></span>**3 Development board**

## <span id="page-10-1"></span>**3.1 Block diagram**

<span id="page-10-2"></span>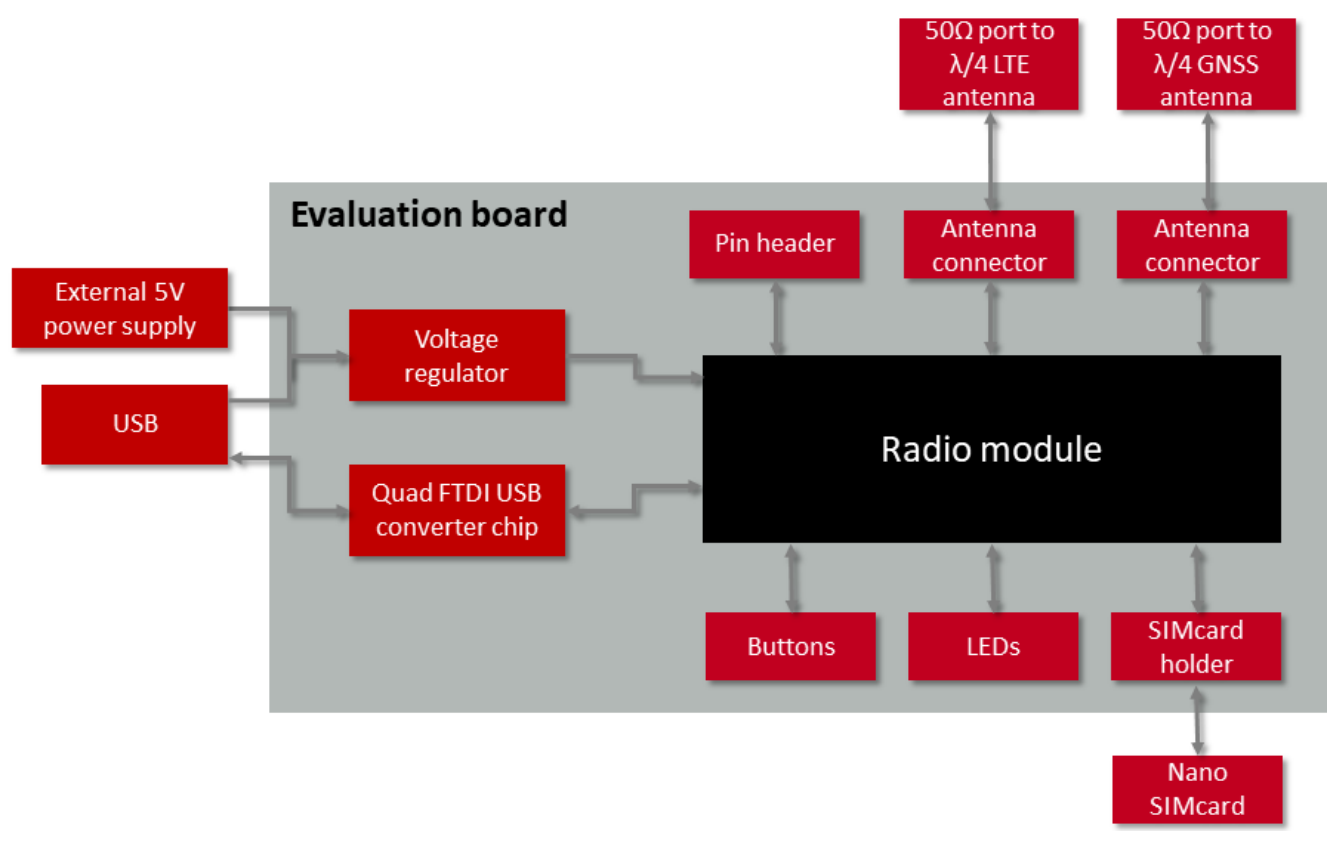

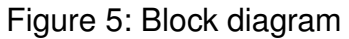

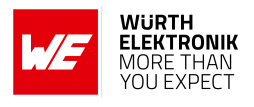

## <span id="page-11-0"></span>**3.2 Jumpers**

<span id="page-11-1"></span>The following figure shows the default positioning (marked in red) of all jumpers on the EV-Board. This section also contains the details to any jumper connection that is supported by the EV-Board.

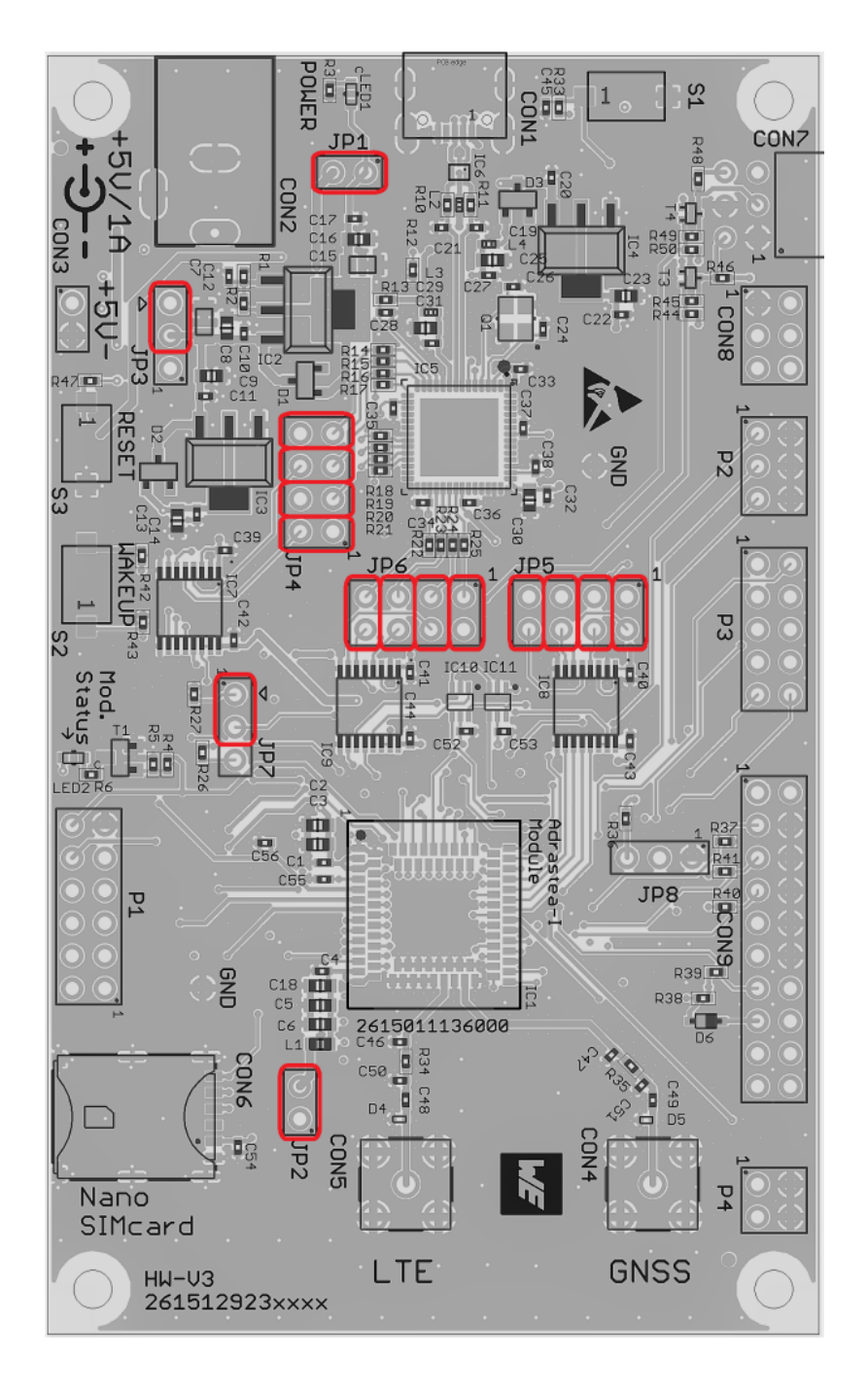

Figure 6: Jumpers, default

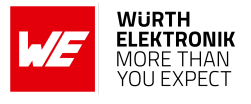

<span id="page-12-0"></span>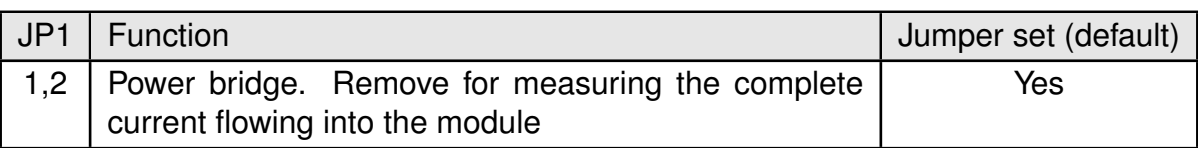

Table 3: Jumper JP1

<span id="page-12-1"></span>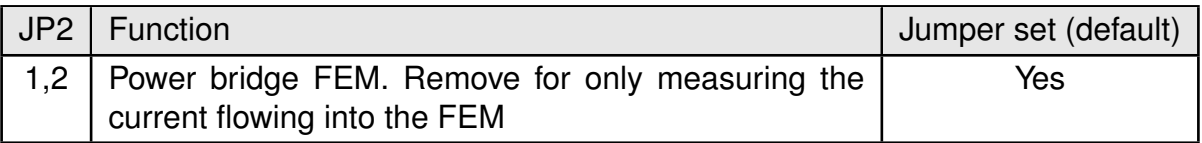

Table 4: Jumper JP2

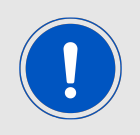

Current measured in JP1 includes the FEM current.

<span id="page-12-2"></span>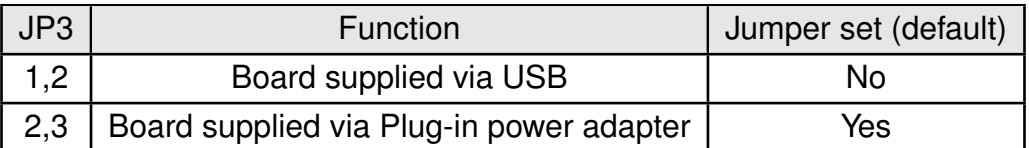

Table 5: JP3 input power selection

<span id="page-12-3"></span>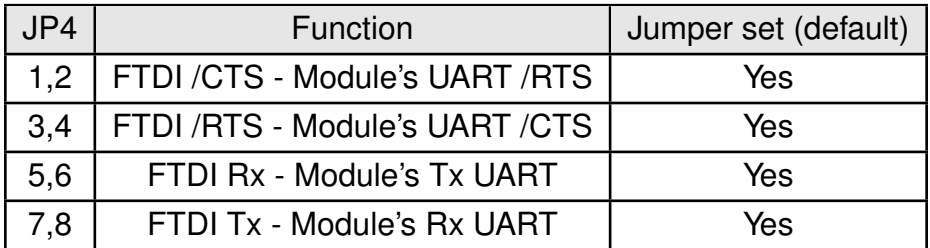

Table 6: JP4 UART0 to USB communication - Miniconsole

<span id="page-12-4"></span>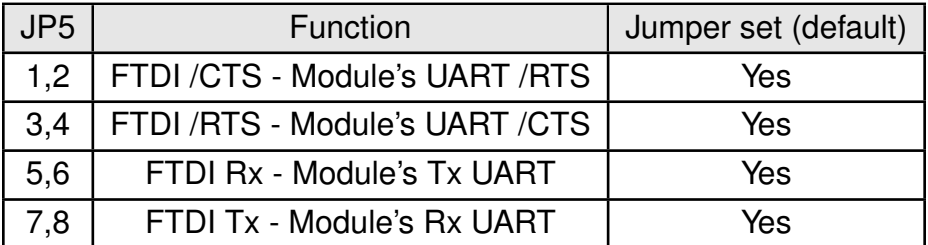

Table 7: JP5 UART1 to USB communication - Console logs

<span id="page-13-0"></span>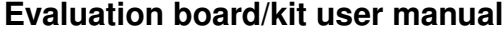

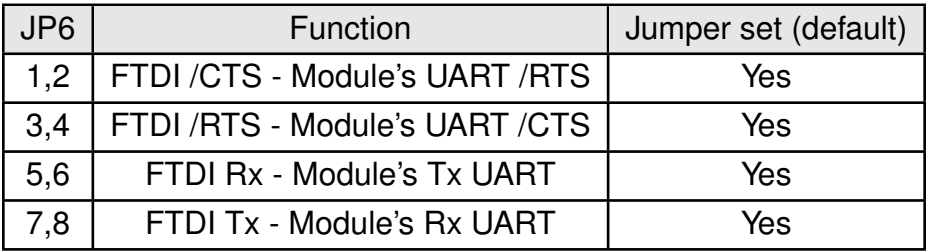

Table 8: JP6 UART2 to USB communication - FW update

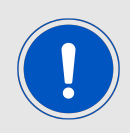

Logic level on JP4, JP5 and JP6 is 3.3 V.

<span id="page-13-1"></span>Inbetween the radio module and the jumpers, level shifters are included for signal level compatibility with the FTDI Chip.

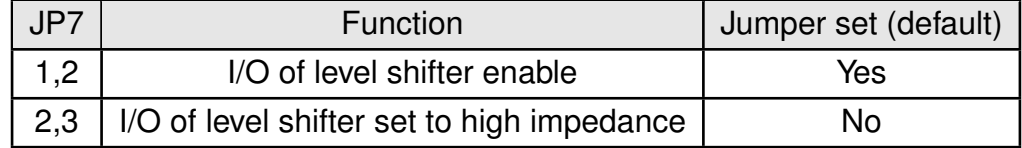

Table 9: JP7 Isolation control of level shifter

<span id="page-13-2"></span>In case of measuring the current flowing into the module in deep hibernate mode (DH0, DH1 and DH2), the jumper link shall be set in the position 2,3. Notice that in this position, no UART communication is possible, therefore, the jumper shall be placed back in the position 1,2 to be able to communicate with the module via UART.

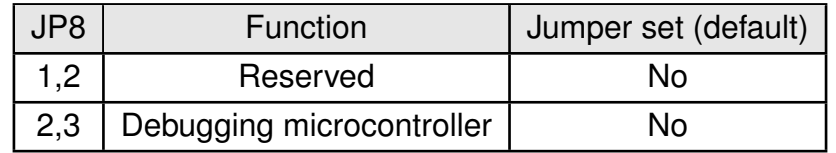

Table 10: JP8 debugging selector (not mounted)

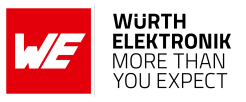

## <span id="page-14-0"></span>**3.3 Connectors and pin headers**

<span id="page-14-1"></span>This section explains all connectors and pin headers on the EV-Board.

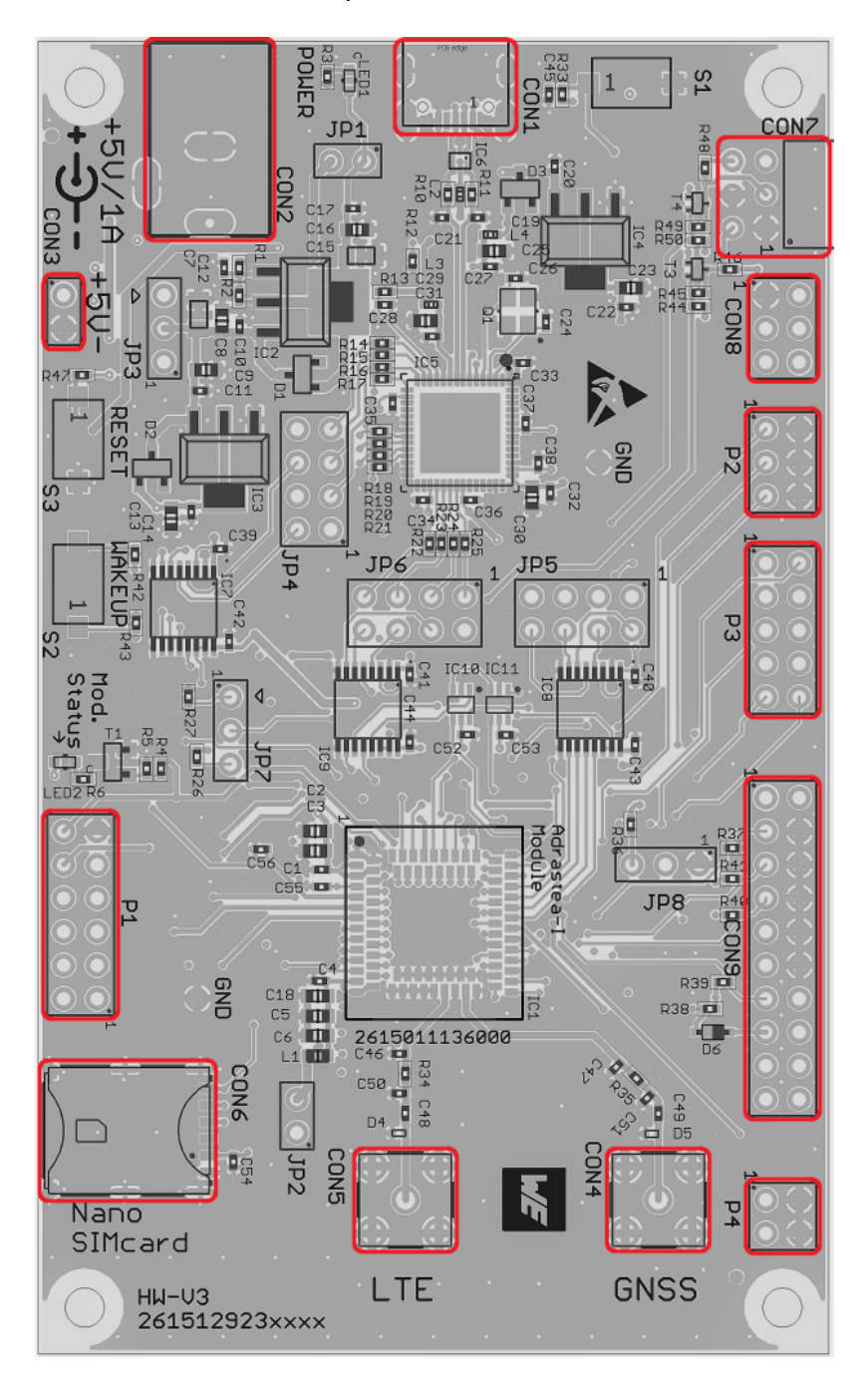

Figure 7: Connectors and pin headers

The table [11](#page-15-1) lists connectors and pin header assembled by default on the EV-Board.

<span id="page-15-1"></span>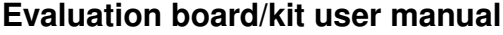

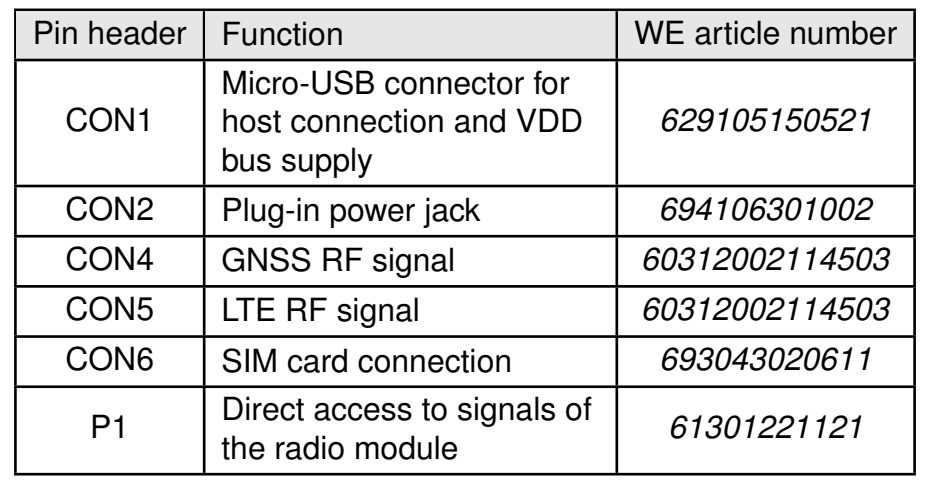

Table 11: Default assembled connectors and pin headers

<span id="page-15-2"></span>Additionally, the following connectors can be assembled, if needed.

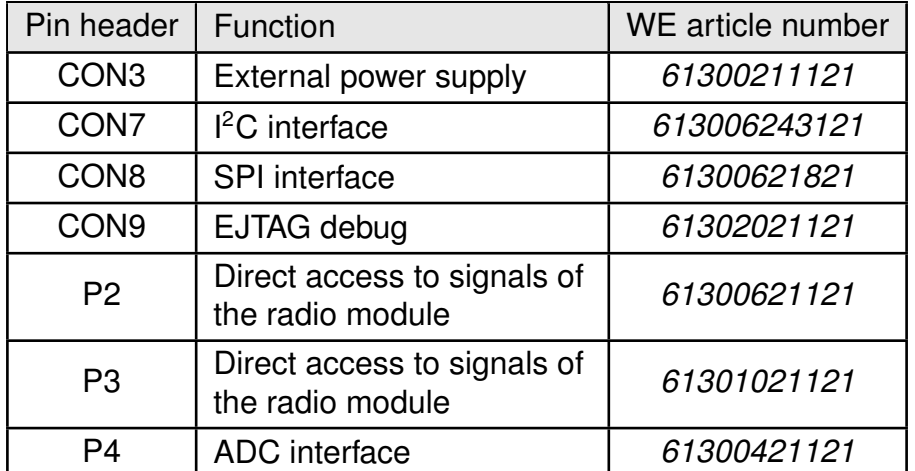

Table 12: Optional connectors

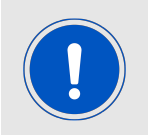

CON7 and CON8 suits to connect *[WSEN-EVAL](https://www.we-online.com/catalog/en/wco/sensors/evaluation_boards_wsen#productseries)* by mounting the corresponding headers.

## <span id="page-15-0"></span>**3.3.1 CON1**

Connector CON1 is a micro-USB connector that enables connection to PC via standard micro-USB cable.

## **WIRELESS CONNECTIVITY & SENSORS**

### <span id="page-16-3"></span>**Evaluation board/kit user manual**

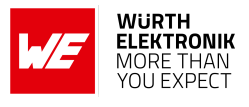

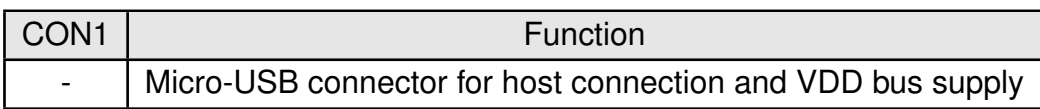

### Table 13: Micro-USB connector

## <span id="page-16-0"></span>**3.3.2 CON2**

<span id="page-16-4"></span>Connector CON2 is a power jack right angled connector that can be used to provide the main power to the board.

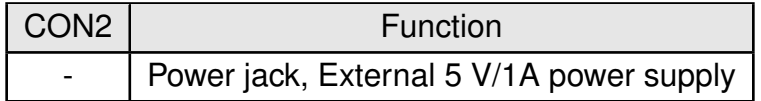

Table 14: Power jack

## <span id="page-16-1"></span>**3.3.3 CON3**

<span id="page-16-5"></span>Connector CON3 can be used to provide the main power to the board using an external power supply. This connector is not populated by default.

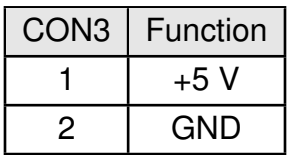

Table 15: External power connection

## <span id="page-16-2"></span>**3.3.4 CON4**

<span id="page-16-6"></span>Connector CON4 (SMA receptacle) is used to connect the GNSS antenna.

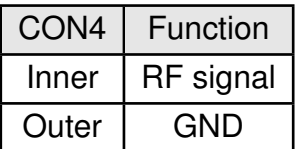

Table 16: SMA connector for GNSS

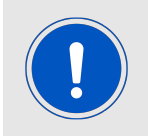

Optional: The antenna is matched with the marked components. Following this reference design, it served experts for filtering and fine tuning.

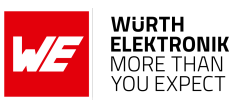

<span id="page-17-1"></span>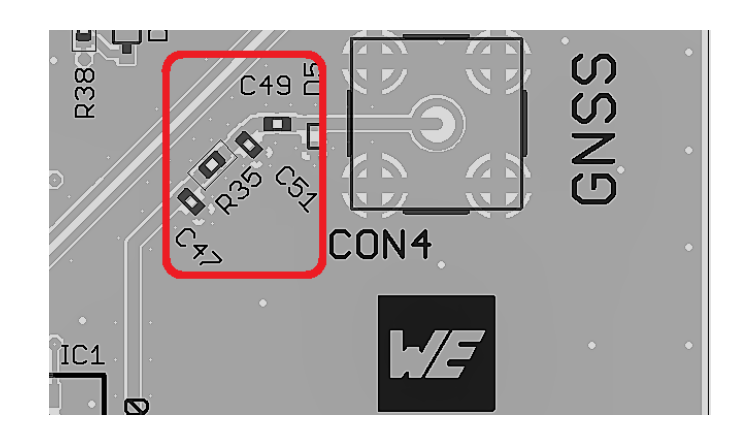

Figure 8: Matching filter for GNSS transmission line

## <span id="page-17-0"></span>**3.3.5 CON5**

<span id="page-17-3"></span>Connector CON5 (SMA receptacle) is used to connect the LTE antenna.

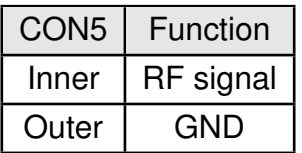

Table 17: SMA connector for LTE

<span id="page-17-2"></span>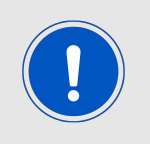

Optional: The antenna is matched with the marked components. Depending on the exact application and band of operation experts may use the placeholder (C46, C50 and R34) for additional filtering and tuning.

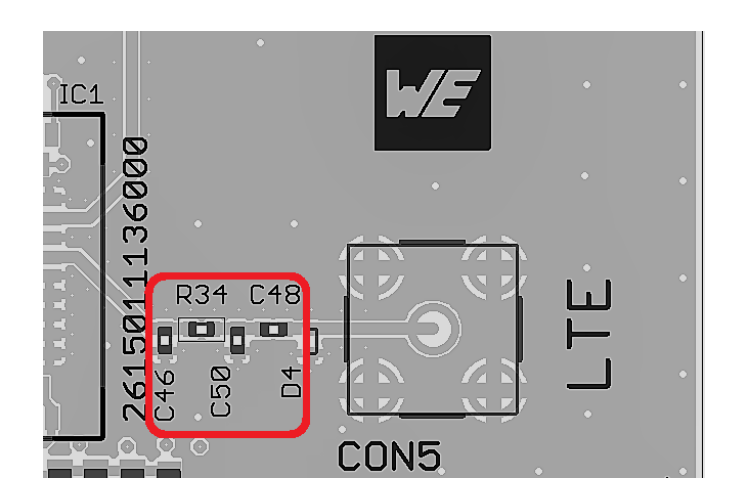

Figure 9: Matching filter for GNSS transmission line

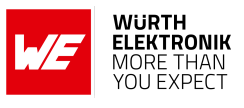

## <span id="page-18-0"></span>**3.3.6 CON6**

<span id="page-18-3"></span>Connector CON6 is a push/pull nano SIM card holder.

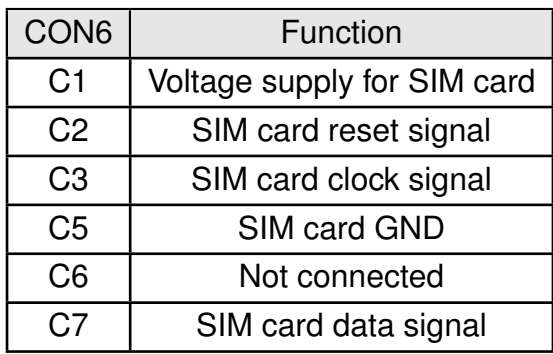

Table 18: Nano SIM card holder

## <span id="page-18-1"></span>**3.3.7 CON7**

<span id="page-18-4"></span>Connector CON7 can be used to connect the WE Sensor EV-Boards via I<sup>2</sup>C interface. This feature is subjected to a customized firmware and not supported by default firmware.

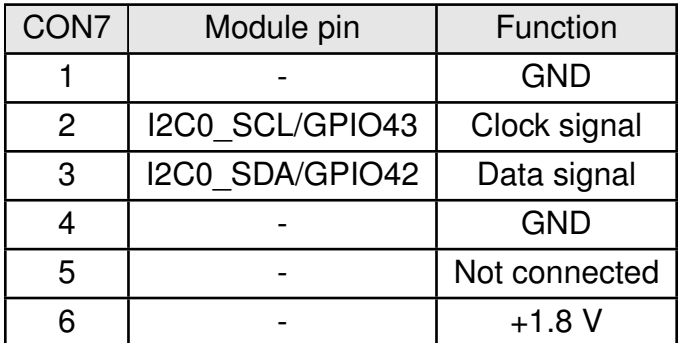

Table 19: 2x3 right angle socket

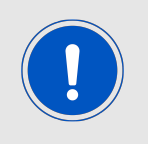

This EV-Board includes pull-up resistors (equivalent 500 Ohm aprox.) in I<sup>2</sup>C bus.

## <span id="page-18-2"></span>**3.3.8 CON8**

Connector CON8 can be used to connect the WE Sensor EV-Boards via SPI interface. This feature is subjected to a customized firmware and not supported by default firmware.

<span id="page-19-1"></span>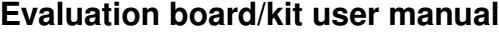

| CON <sub>8</sub> | Module pin        | Function      |
|------------------|-------------------|---------------|
|                  |                   | <b>GND</b>    |
| $\overline{2}$   | SPIM1 CLK/GPIO41  | Clock signal  |
| 3                | SPIM1 MOSI/GPIO38 | MOSI signal   |
| 4                | SPIM1 EN/GPIO40   | Enable signal |
| 5                | SPIM1 MISO/GPIO39 | MISO signal   |
|                  |                   | $+1.8V$       |

Table 20: 2x3 socket

## <span id="page-19-0"></span>**3.3.9 CON9**

Connector CON9 is the EJTAG debugging interface.

<span id="page-19-2"></span>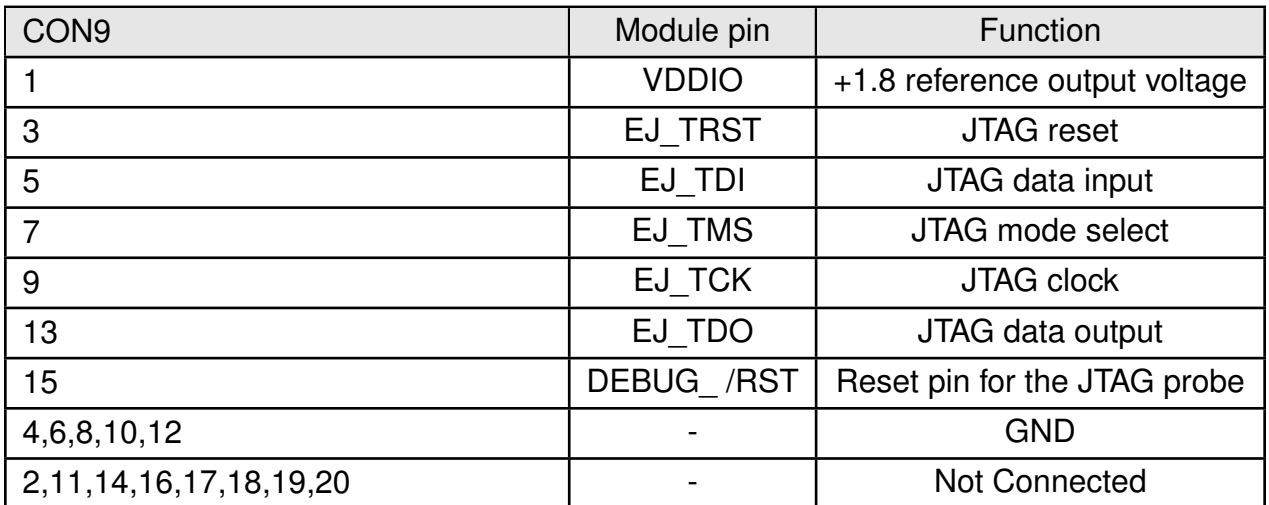

Table 21: 2x10 EJTAG connector

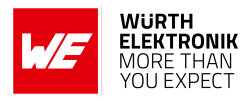

### <span id="page-20-2"></span><span id="page-20-0"></span>**3.3.10 P1**

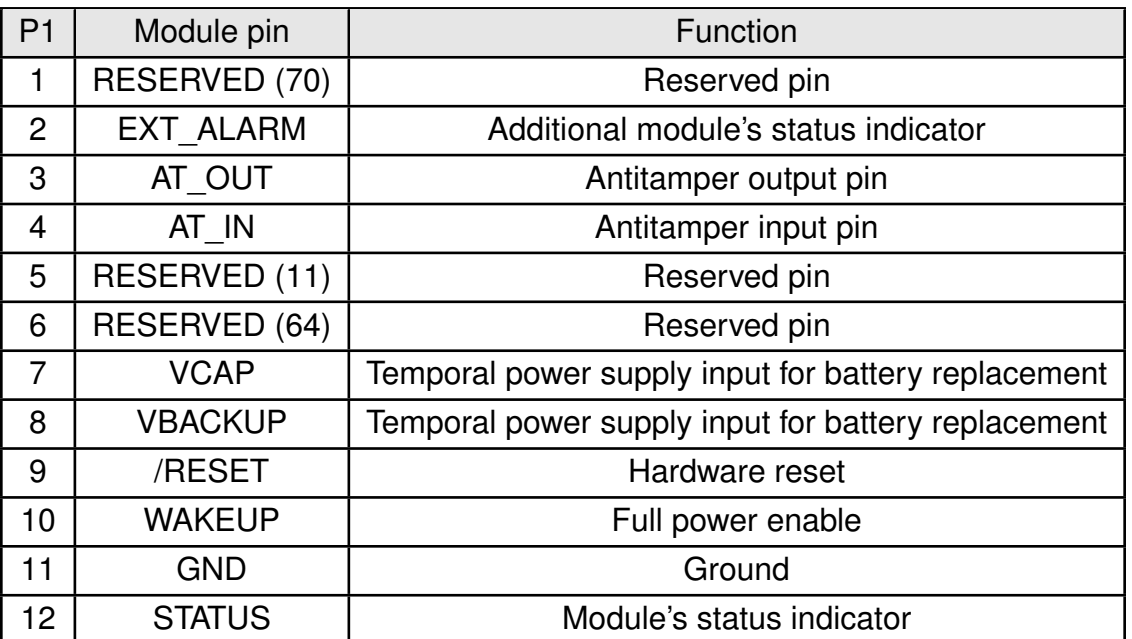

Table 22: Pin header P1

On P1 non categorized module pins are available.

## <span id="page-20-3"></span><span id="page-20-1"></span>**3.3.11 P2**

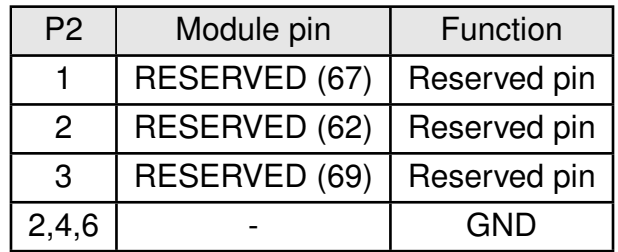

Table 23: Pin header P2

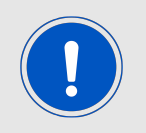

Reserved pins are restricted for internal use.

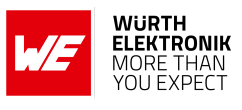

### <span id="page-21-2"></span><span id="page-21-0"></span>**3.3.12 P3**

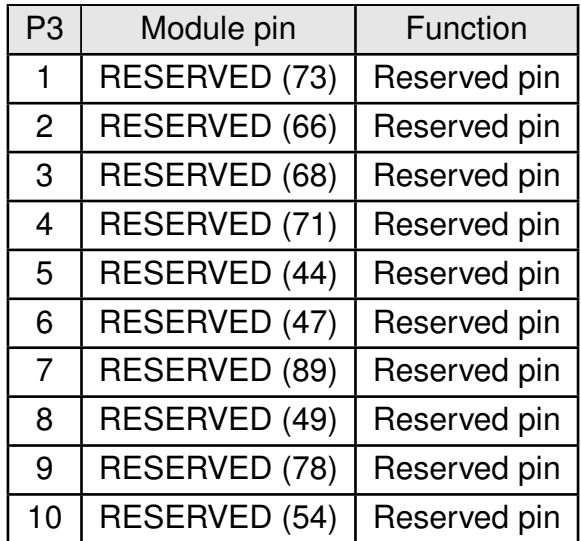

Table 24: Pin header P3

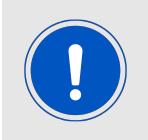

Reserved pins are restricted for internal use.

## <span id="page-21-3"></span><span id="page-21-1"></span>**3.3.13 P4**

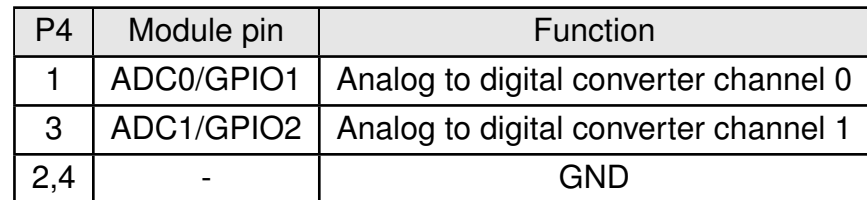

Table 25: Pin header P4

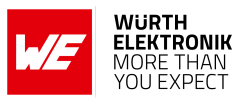

## <span id="page-22-2"></span><span id="page-22-0"></span>**3.4 Buttons**

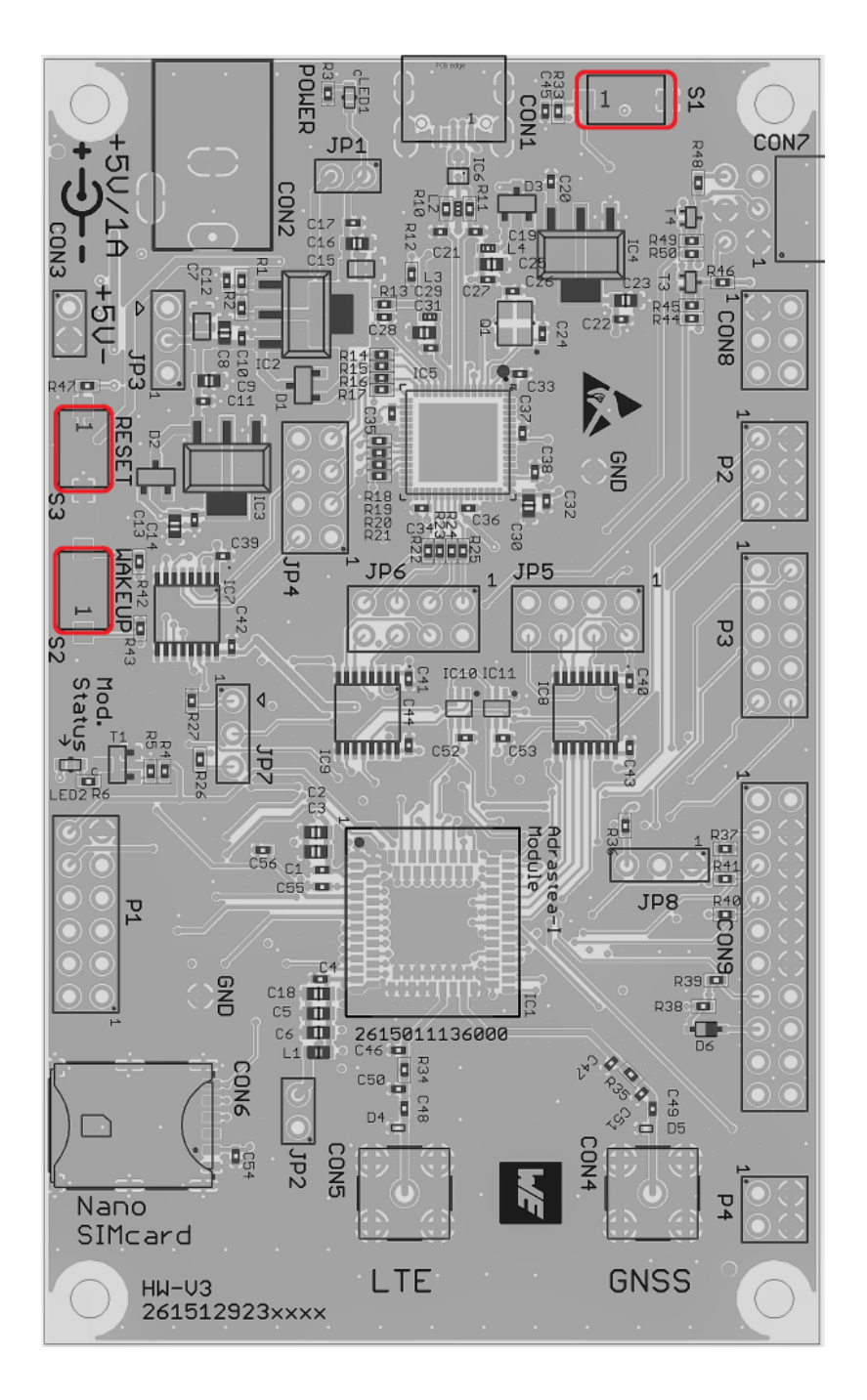

Figure 10: Connectors and pin headers

## <span id="page-22-1"></span>**3.4.1 Reserved - S1**

The functionality of this button is reserved for future use.

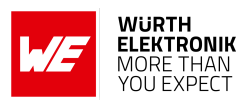

## <span id="page-23-0"></span>**3.4.2 Wake-up button - S2**

This button drives *WAKEUP* pin. When the wake-up button is pushed, it pulls up the *WAKEUP* pin to allow the module to get out from sleep mode. After pushing the S2, the command sleepSet disable should be sent to indefinitely wake-up the module. If this command is not received, the module goes back to the sleep state.

If S2 is not pushed, it enables the module to get into sleep mode.

## <span id="page-23-1"></span>**3.4.3 Reset button - S3**

This button starts a power down cycle, which leads to a hardware reset of the module. Please refer to the module specific manual for detailed information.

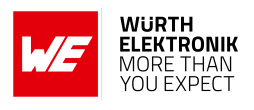

## <span id="page-24-0"></span>**3.5 Function blocks**

## <span id="page-24-1"></span>**3.5.1 Power supply**

## <span id="page-24-2"></span>**3.5.1.1 Self powered, power jack**

Make sure JP3 is in default position (2-3) and JP1 and JP2 jumper are put on.

The USB for communication must be connected only after the power jack was connected and VCC is stable.

The development board can be powered via 5 V power jack. The integrated voltage regulator regulates the connected voltage 5 V down to 3.6 V and supplies the remaining parts of the circuit. If the EV-Board is power sourced, the power LED1 lights up.

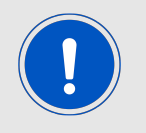

It is recommended to use the power adapter included in the EV-Kit (or equivalent) for supplying power to avoid damage of the USB interface, when pulling high transmission currents.

## <span id="page-24-3"></span>**3.5.1.2 Bus powered, power supply through USB**

The radio module may be powered via USB connector (requires the JP3 to be placed at 1-2). As the maximum current of the board might exceed the "Max Bus Power" configured in the FTDI IC, this method is not recommended to be used as it may damage the connected PC permanently.

## <span id="page-24-4"></span>**3.5.2 Current measurement**

By default, JP3 is bridged for normal operation. If a current meter is connected in place of the jumper, the power consumption of the radio module can be measured.

Likewise, the current consumption of the FEM in module can be measured separately at JP2.

If the meter is not attached and the bridge is not set, the module will not receive a supply voltage. However, the power LED1 may be active, as it is connected prior to the current measurement bridge in order not to distort the module's power consumption.

## <span id="page-24-5"></span>**3.5.3 UART / USB**

The UART of the module can be connected to the USB converter by setting the bridge to JP2 and is available on the USB jack so that the module can be connected directly to a PC. Using the FTDI-driver the PC will show four virtual COM-Ports (see Figure [2.](#page-8-0) Normally, the PC assings the COM-PORT number in assending order, which respectively corresponds to the UART0, UART1 and UART2. The following table shows an example of possible assingment of

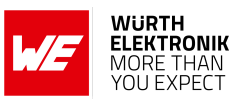

## <span id="page-25-2"></span>COM-PORTs.

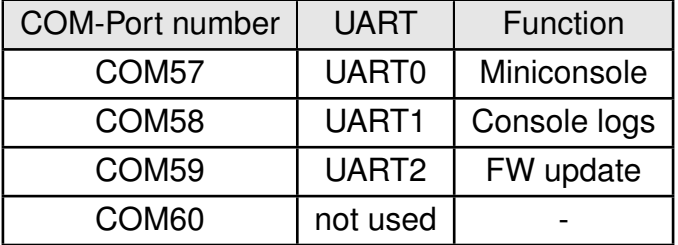

Table 26: COM-Port to UART assignment

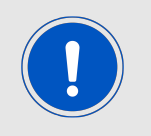

The USB cable length must not exceed 3 meters.

## <span id="page-25-0"></span>**3.5.4 UART direct**

<span id="page-25-1"></span>If a micro-controller is to be connected to the module, remove the bridge on JP4, JP5 and/or JP6. The UART can be connected directly on the pin strips (all even numbered pins) as shown bellow.

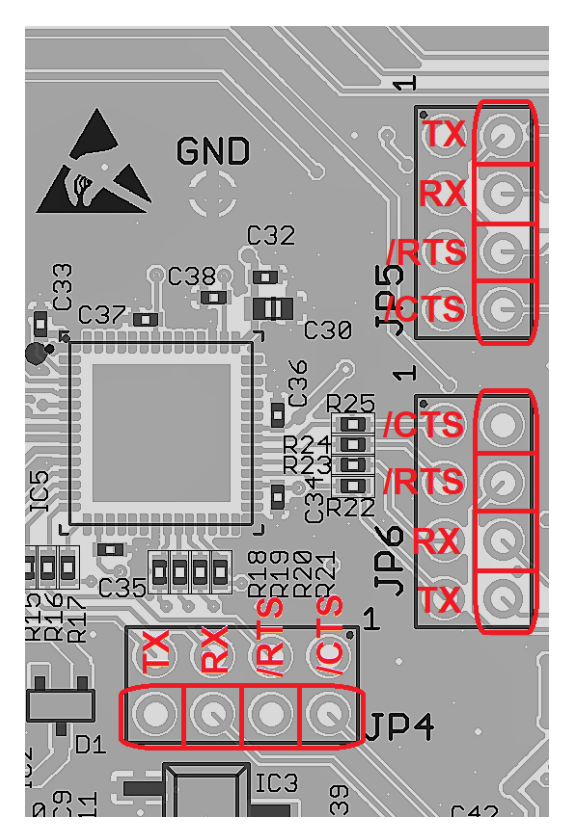

Figure 11: UART Interface

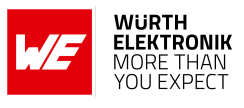

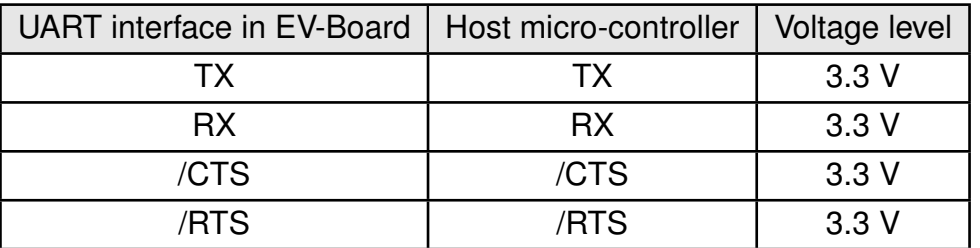

<span id="page-26-1"></span>The UARTs connection to host micro-controller should be as follows:

Table 27: COM-PORT to UART assignment

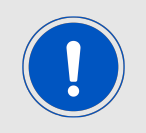

In the EV-Board the UART signals are level shifted from 1.8 V to 3.3 V and correspondingly cross-coupled as shown below.

## <span id="page-26-0"></span>**3.5.5 Debugging interface**

The EV-Board provides a 2\*10 pin connector to debug the internal micro-controller via EJTAG. Please take care of the correct mounting of the debugging adapter (Pin 1 is marked as such). Depending on the used debugger an additional adapter may be required.

The recommended debugger adapter is Segger J-Link plus.

To debug it is necessary to assemble JP8 and bridge pins 2-3.

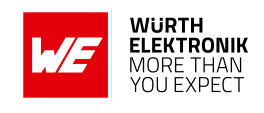

<span id="page-27-0"></span>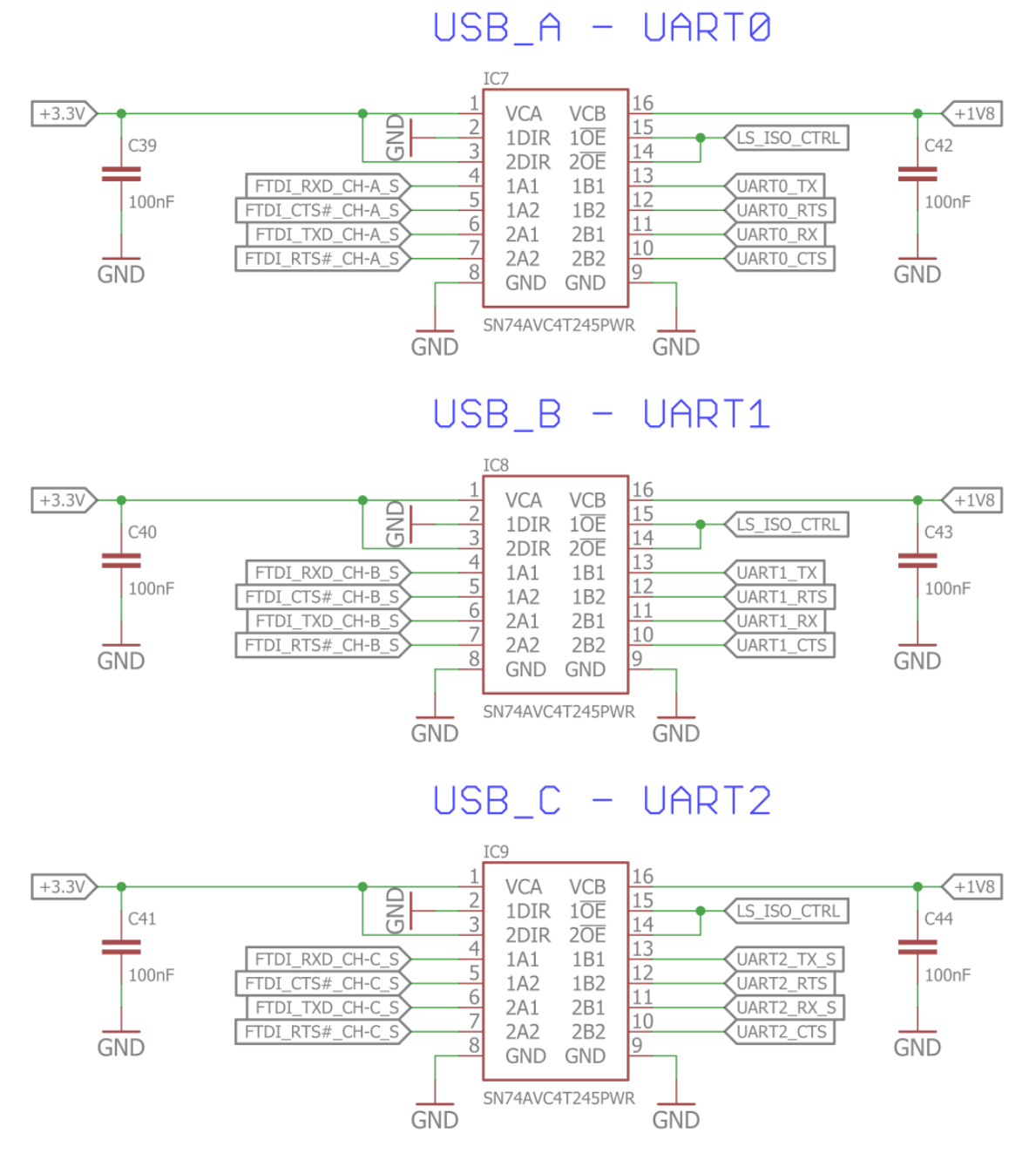

Figure 12: Signal crossing and level shifting of the UART signals

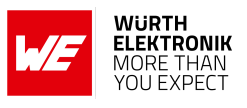

## <span id="page-28-0"></span>**3.6 Schematic**

<span id="page-28-1"></span>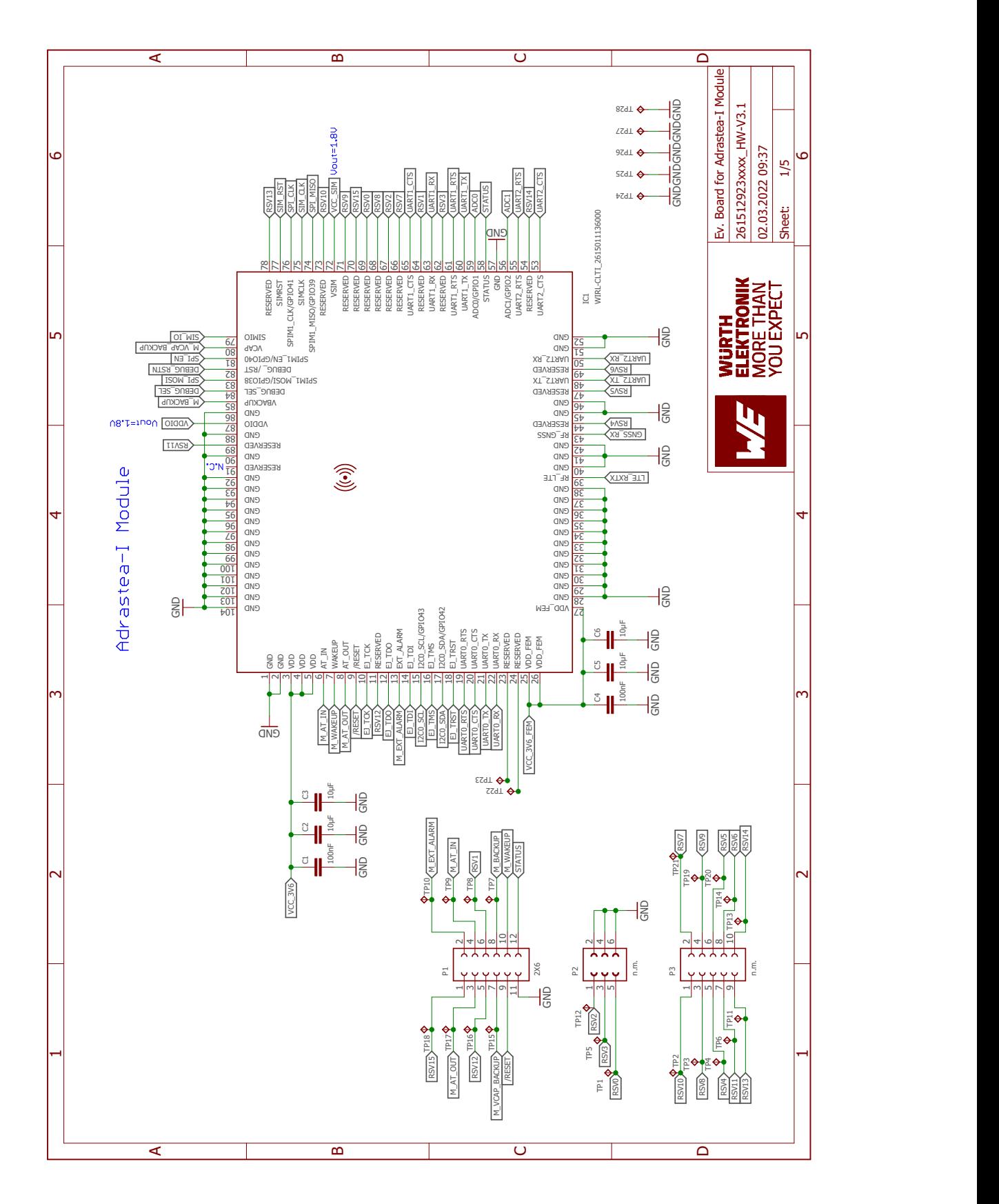

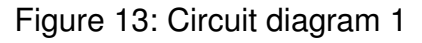

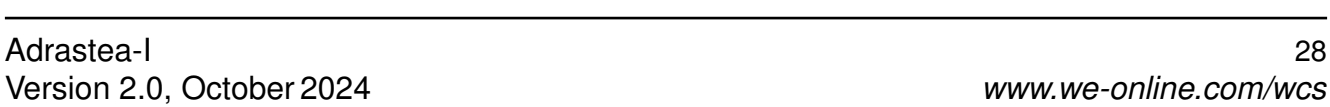

<span id="page-29-0"></span>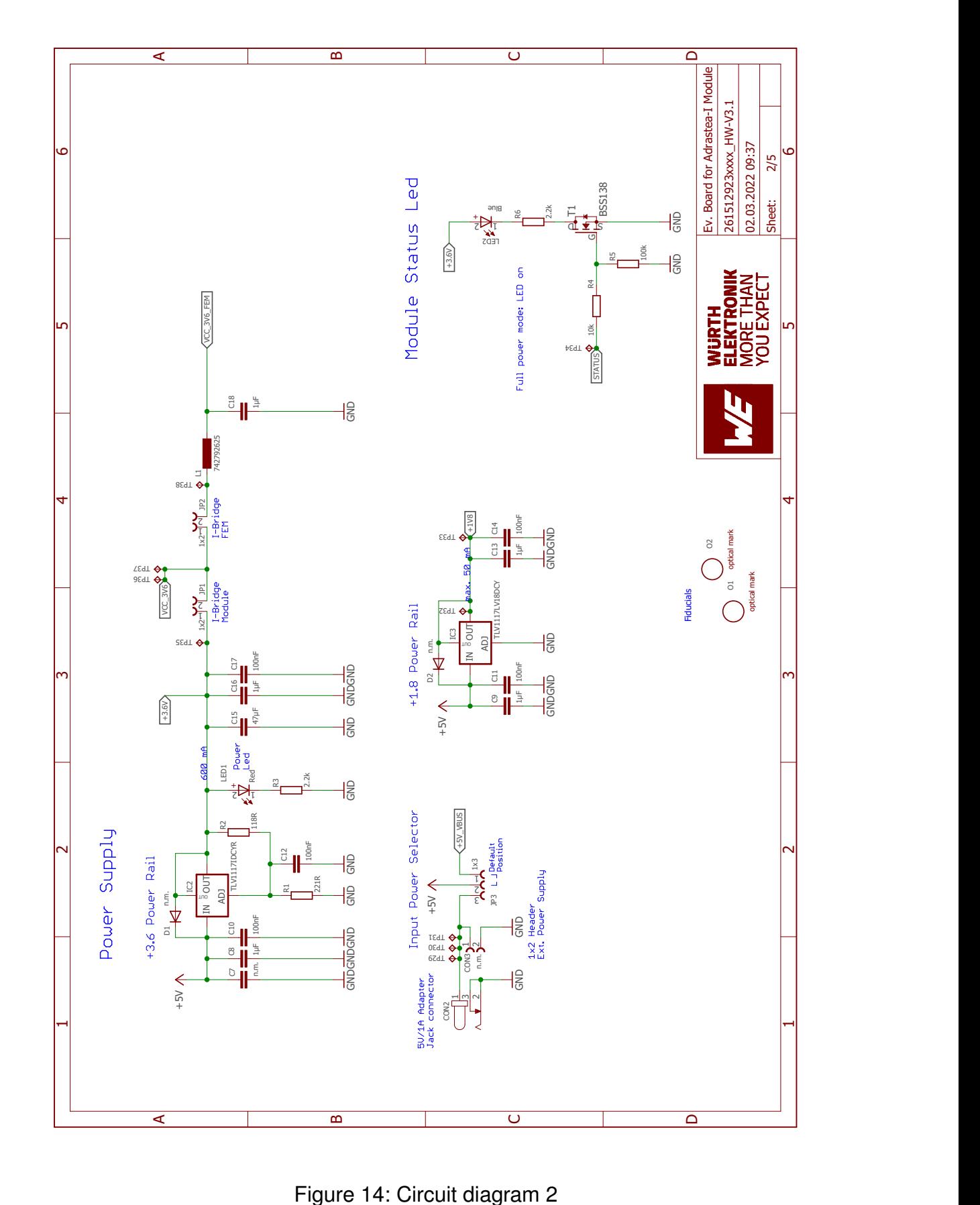

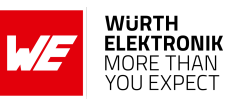

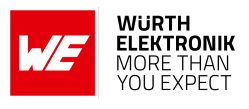

<span id="page-30-0"></span>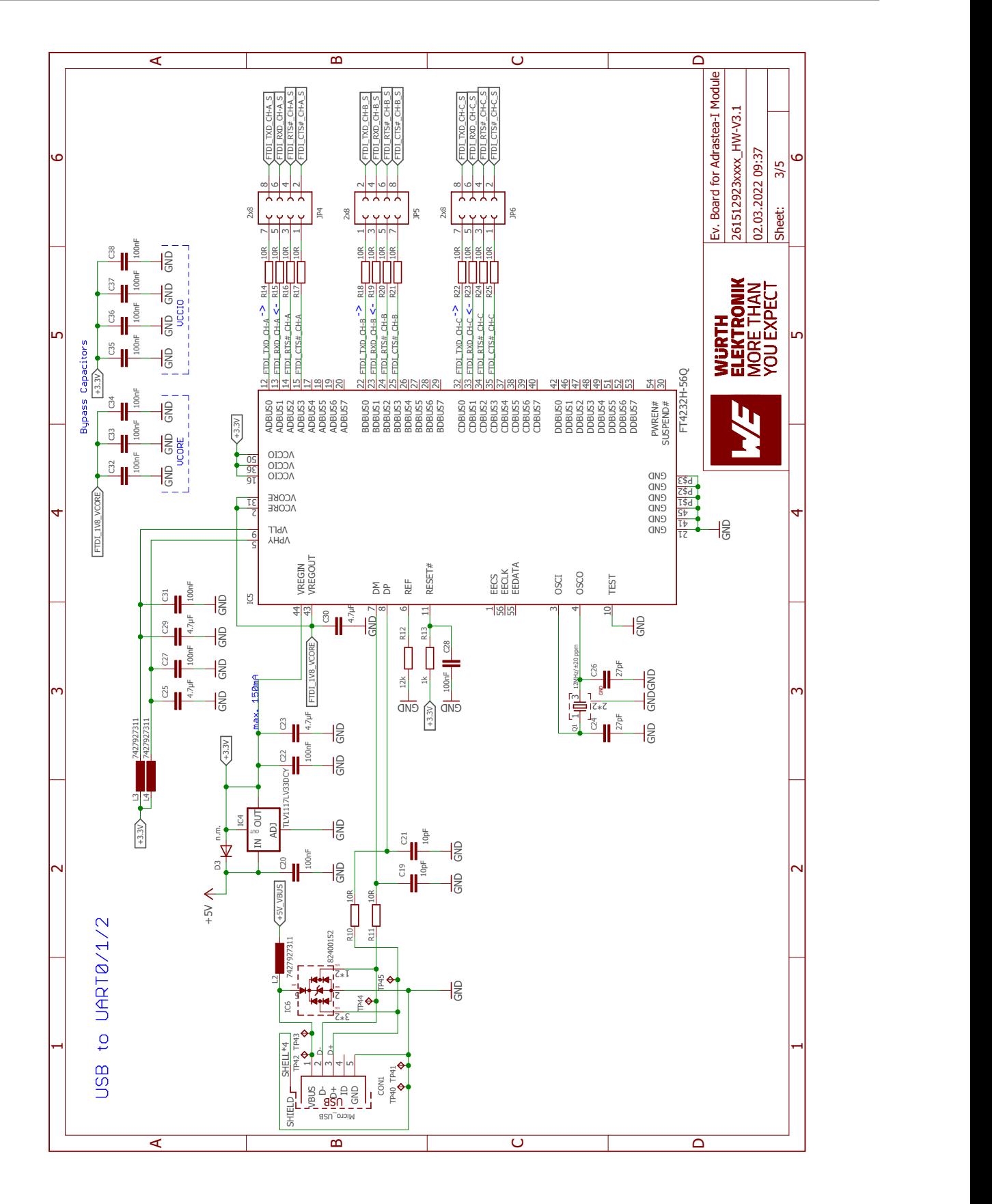

Figure 15: Circuit diagram 3

<span id="page-31-0"></span>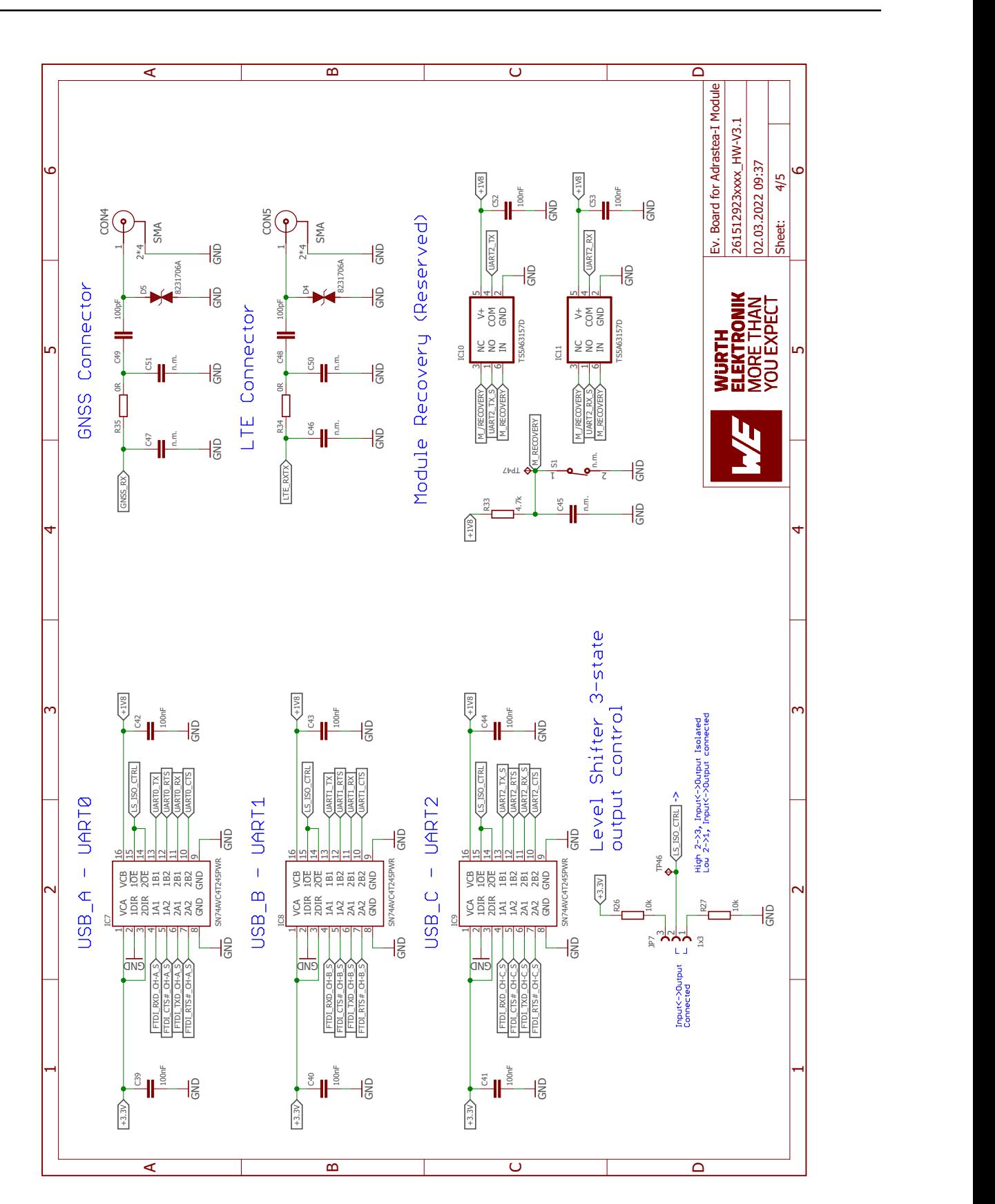

Figure 16: Circuit diagram 4

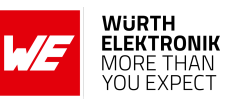

<span id="page-32-0"></span>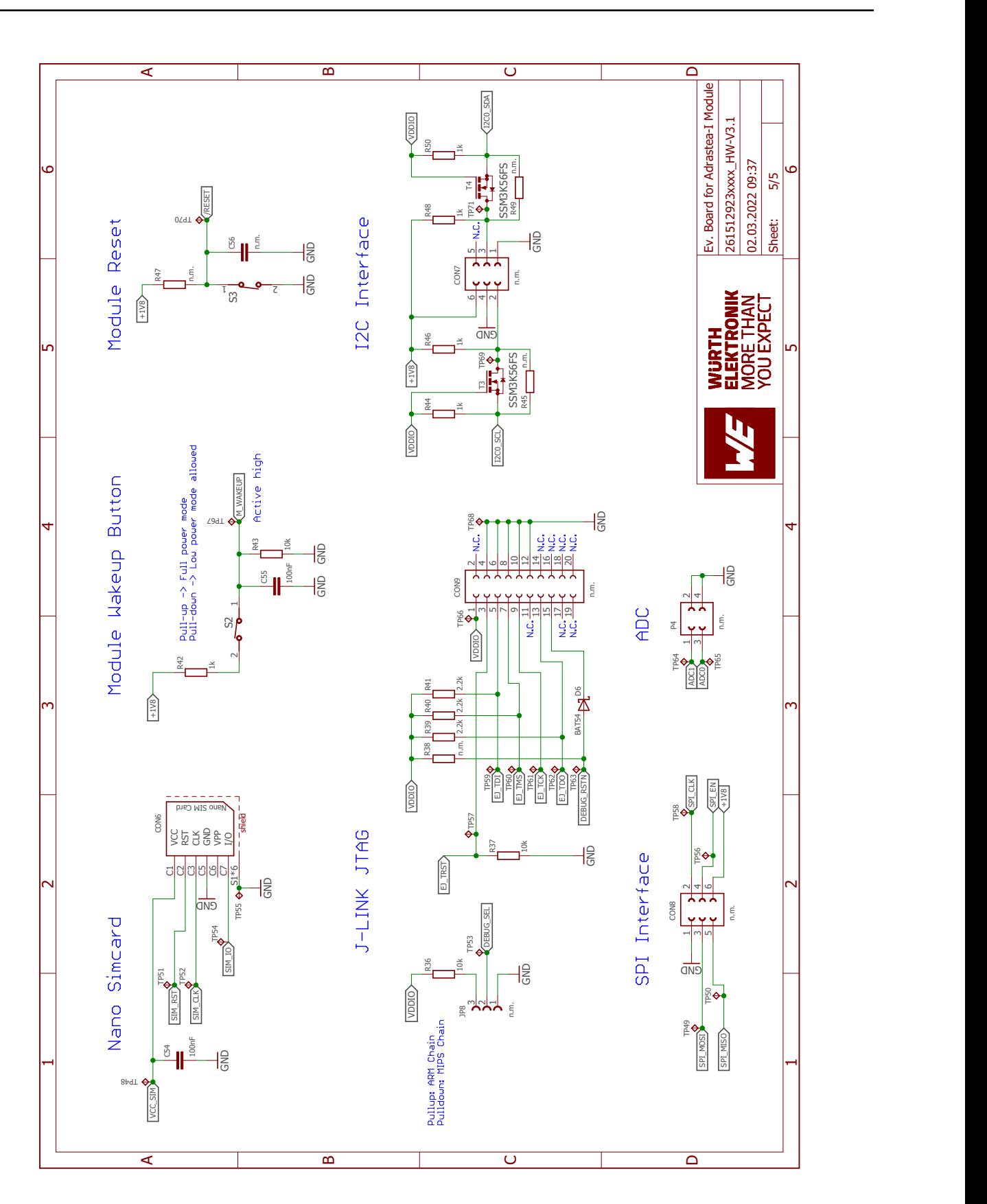

Figure 17: Circuit diagram 5

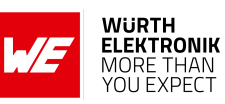

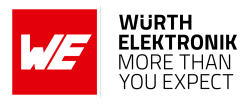

## <span id="page-33-1"></span><span id="page-33-0"></span>**3.7 Layout**

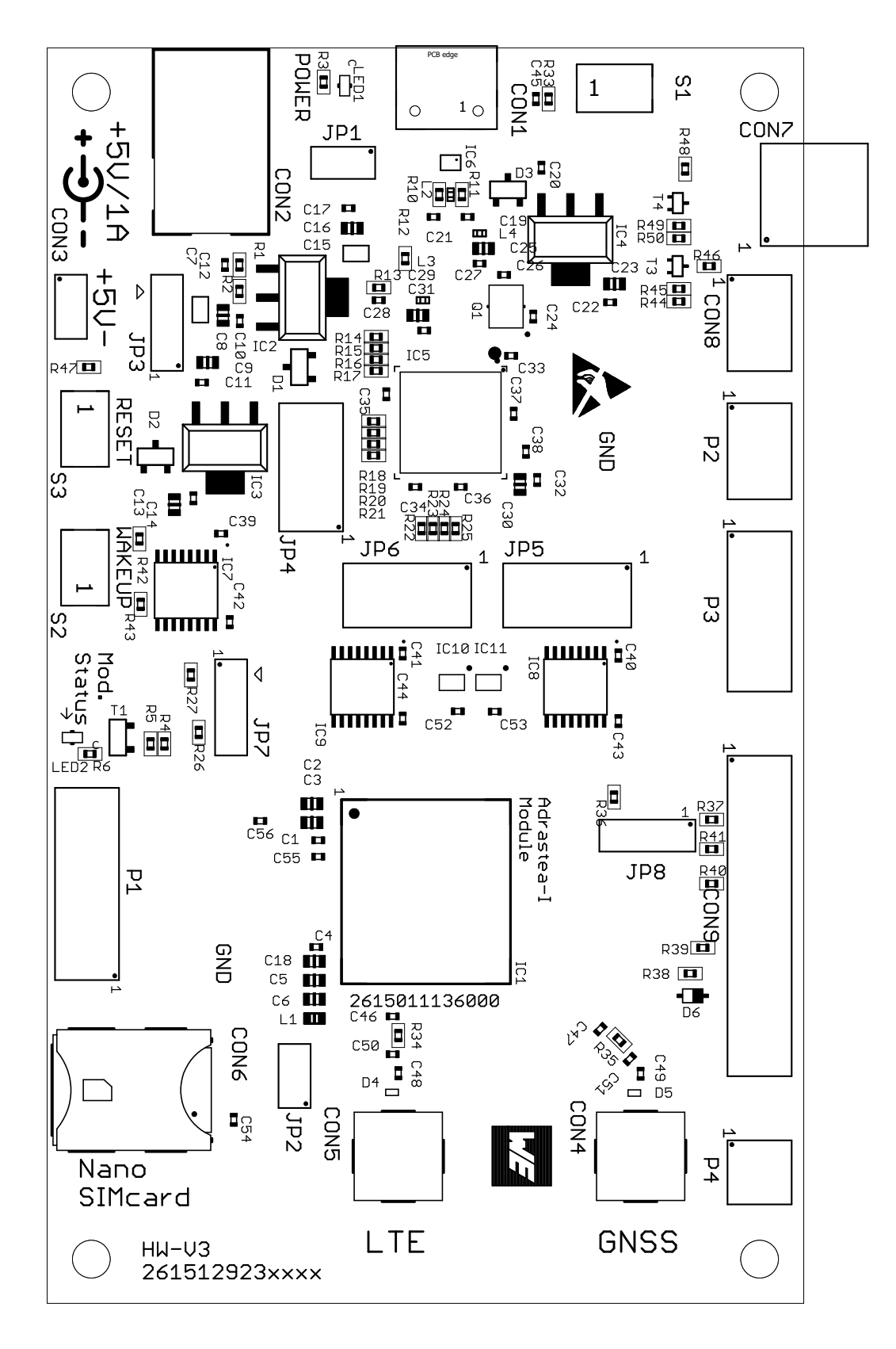

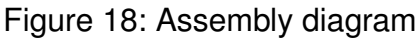

## **WIRELESS CONNECTIVITY & SENSORS**

## **Evaluation board/kit user manual**

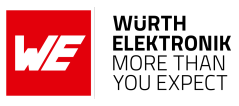

<span id="page-34-0"></span>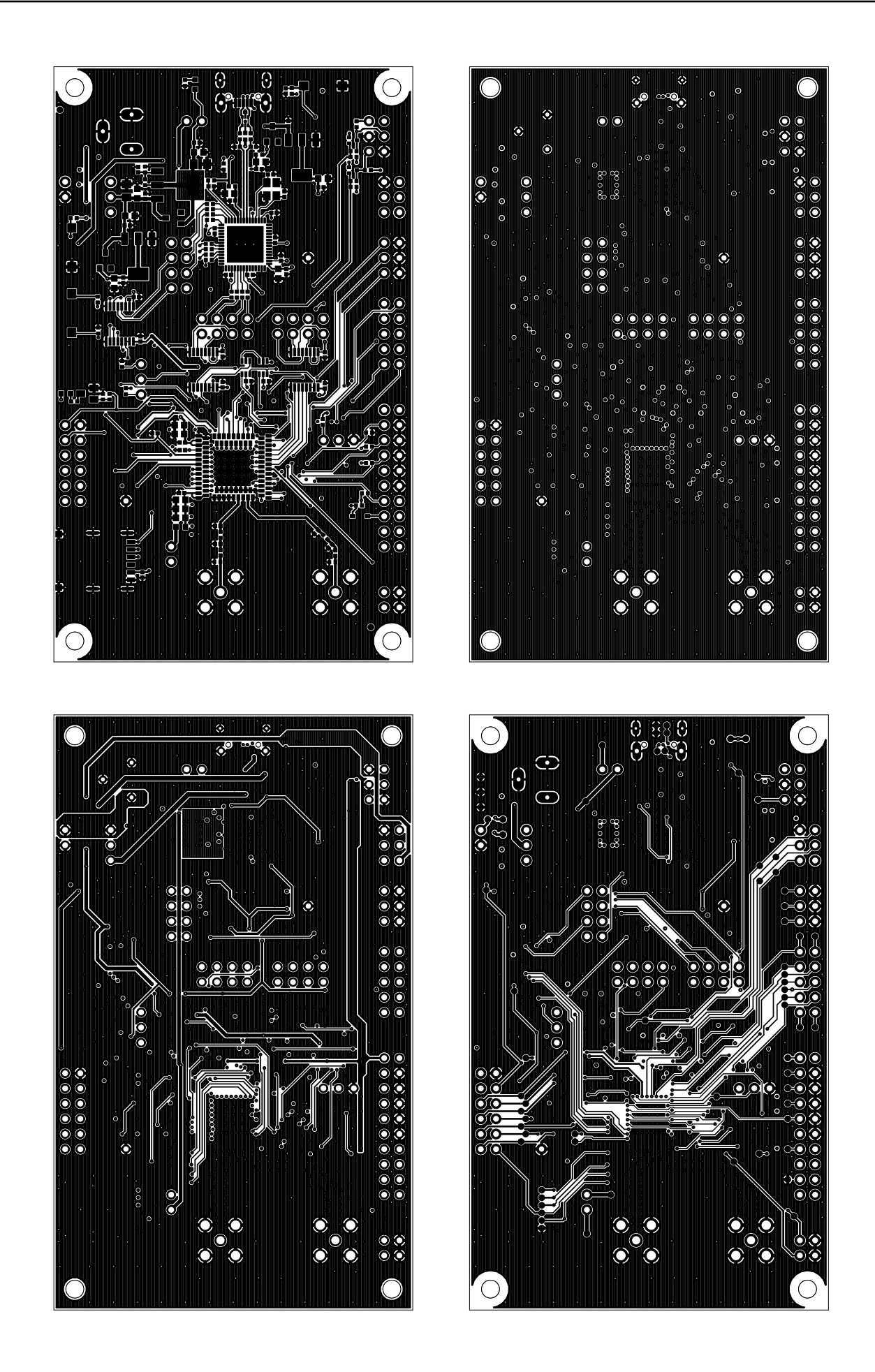

Figure 19: Top layer (upper left), second layer (upper right), third layer (bottom left), fourth layer Adrastea-I (bottom right) 333 Version 2.0, October 2024 *[www.we-online.com/wcs](http://www.we-online.com/wcs)*

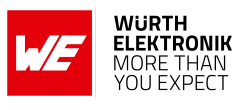

## <span id="page-35-1"></span><span id="page-35-0"></span>**3.8 Bill of materials**

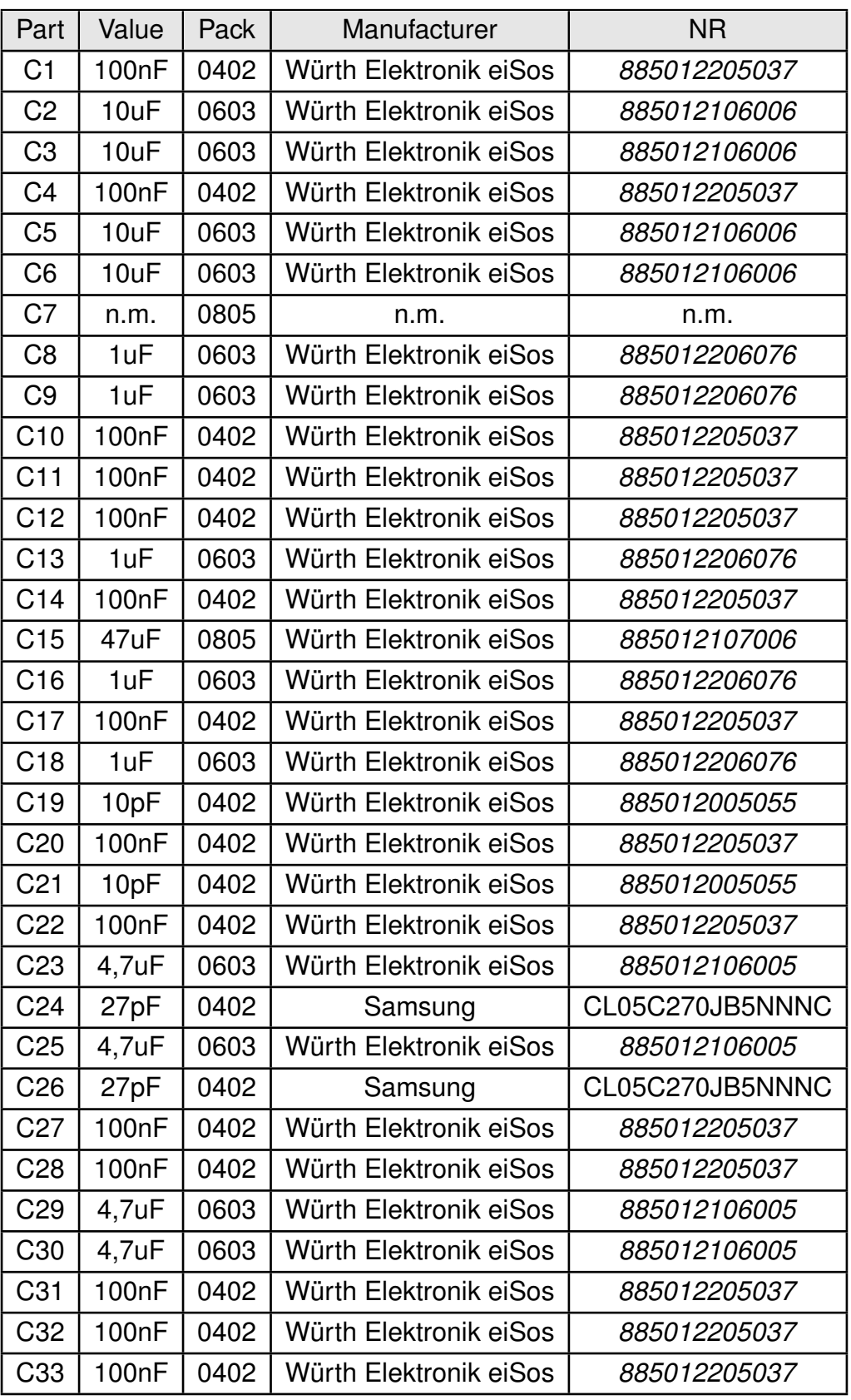

Table 28: Bill of materials part 1

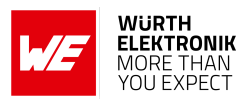

<span id="page-36-0"></span>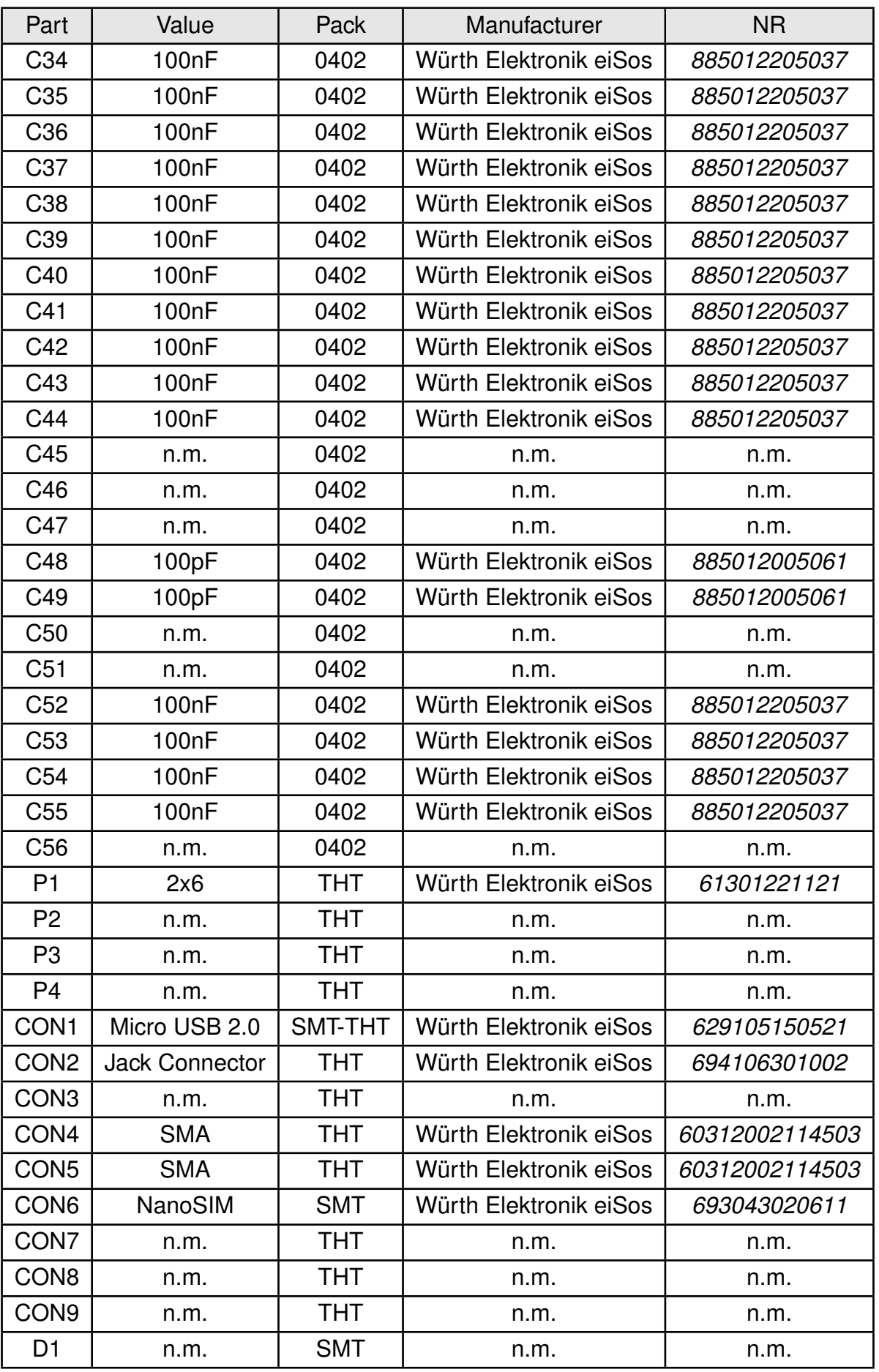

Table 29: Bill of materials part 2

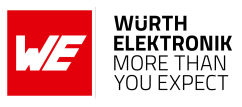

<span id="page-37-0"></span>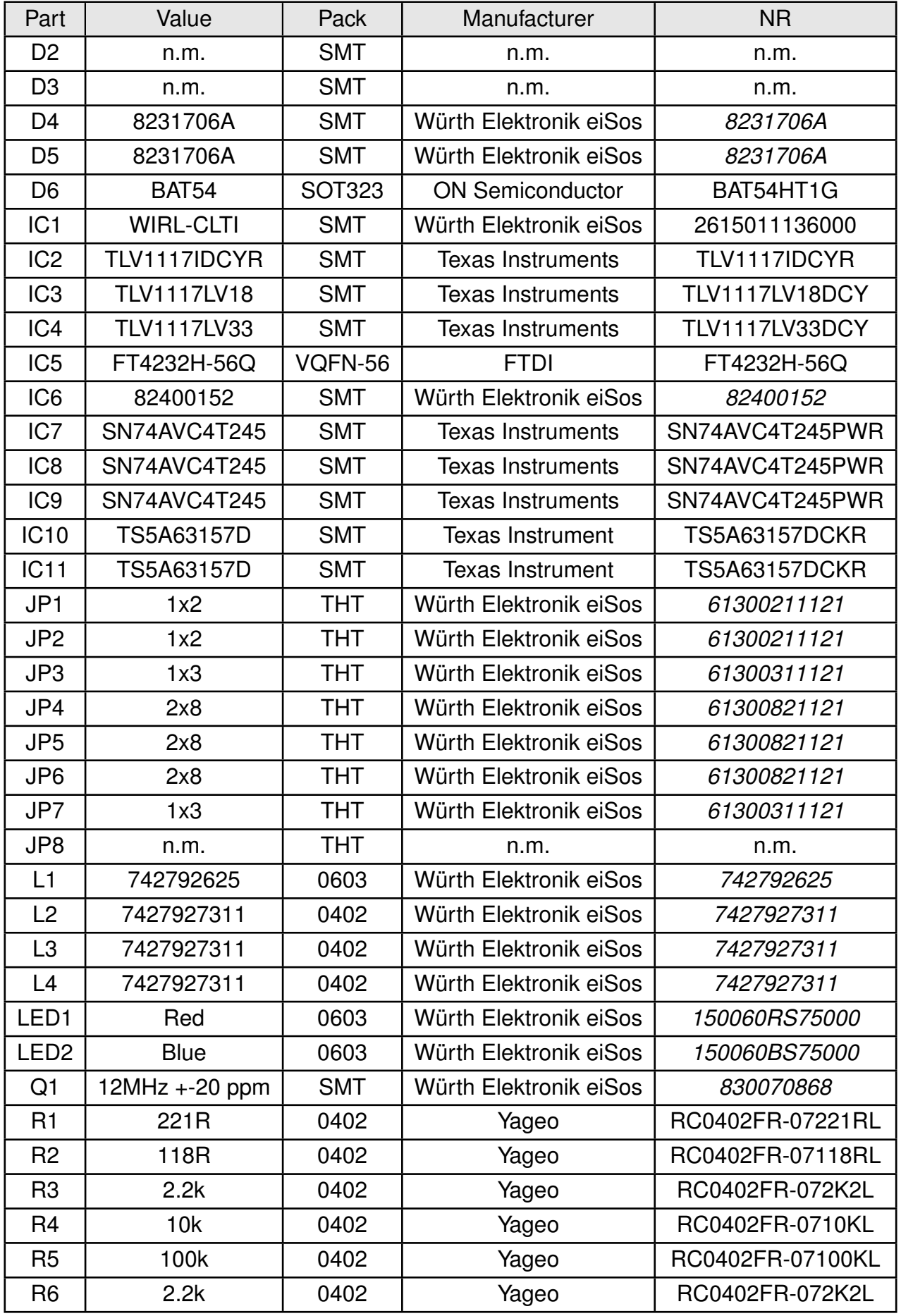

Table 30: Bill of materials part 3

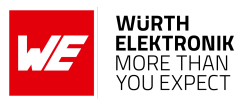

<span id="page-38-0"></span>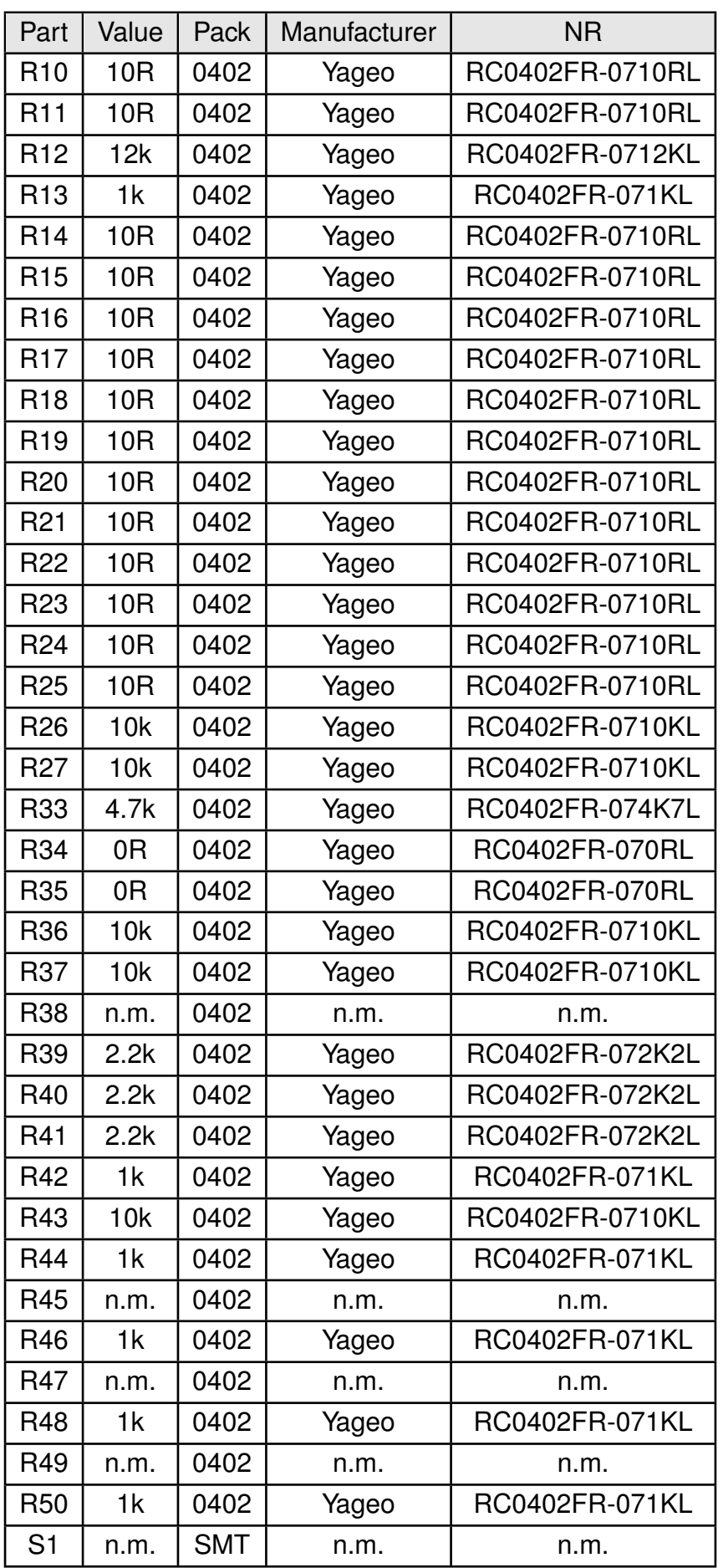

Table 31: Bill of materials part 4

## **WIRELESS CONNECTIVITY & SENSORS**

<span id="page-39-0"></span>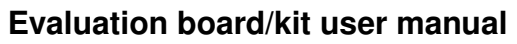

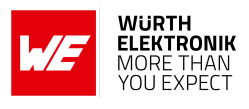

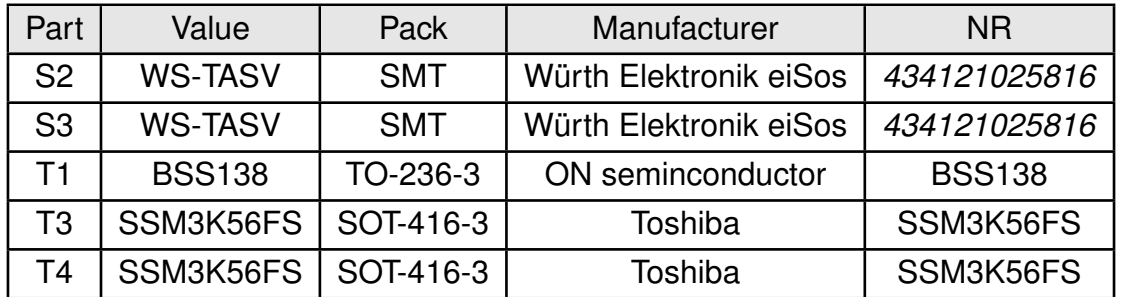

Table 32: Bill of materials part 5

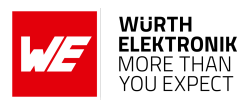

## <span id="page-40-0"></span>**4 Marking**

## <span id="page-40-1"></span>**4.1 Lot number**

The 15 digit lot number is printed in numerical digits as well as in form of a machine readable bar code. It is divided into 5 blocks as shown in the following picture and can be translated according to the following table.

<span id="page-40-2"></span>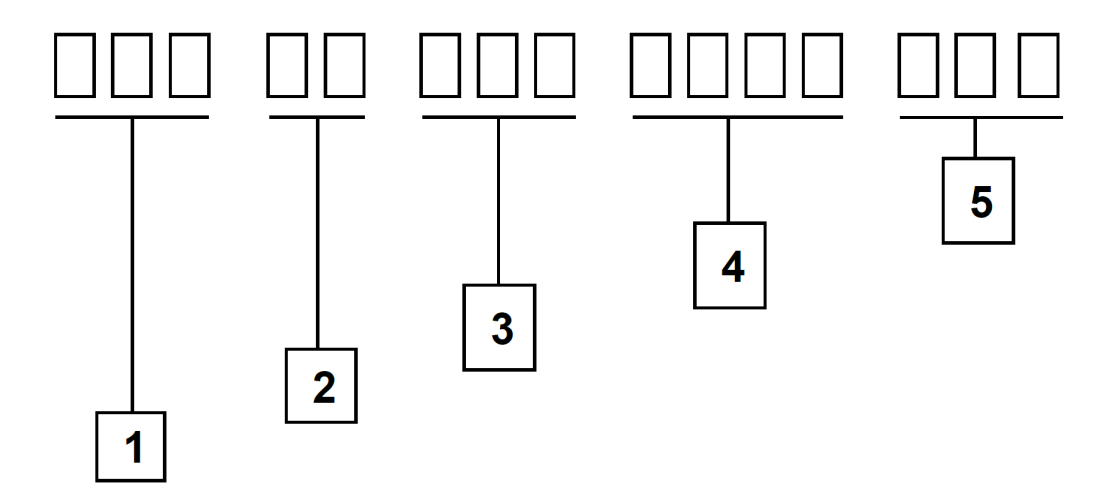

Figure 20: Lot number structure

<span id="page-40-3"></span>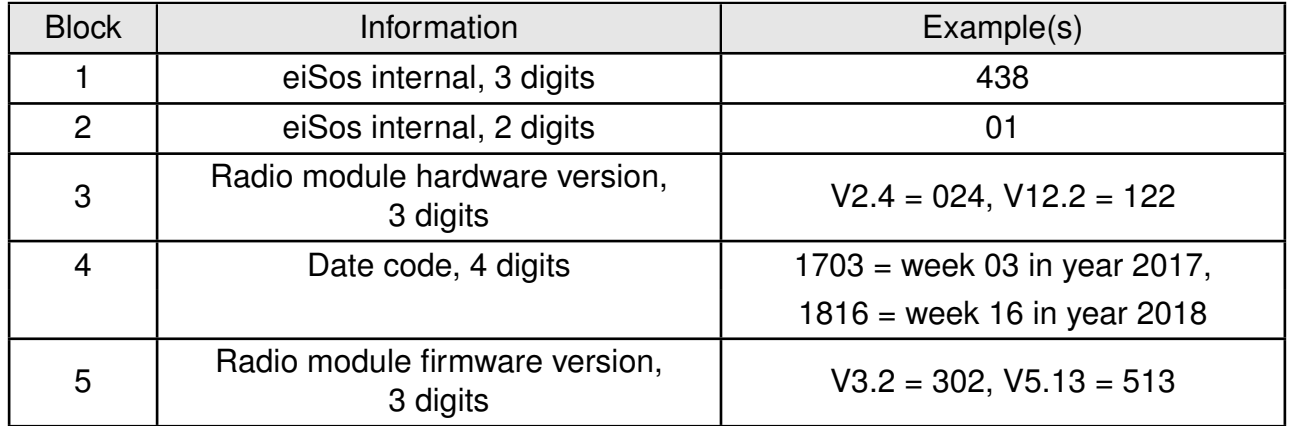

Table 33: Lot number details

As the user can perform a firmware update the printed lot number only shows the factory delivery state. The currently installed firmware can be requested from the module using the corresponding product specific command. The firmware version as well as the hardware version are restricted to show only major and minor version not the patch identifier.

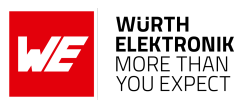

## <span id="page-41-0"></span>**5 References**

- <span id="page-41-1"></span>[1] Würth Elektronik. Adrastea Commander. [http://www.we-online.com/](http://www.we-online.com/Adrastea-Commander) [Adrastea-Commander](http://www.we-online.com/Adrastea-Commander).
- <span id="page-41-2"></span>[2] Würth Elektronik. Adrastea-I user manual. [https://www.we-online.de/katalog/de/](https://www.we-online.de/katalog/de/manual/2615011136000) [manual/2615011136000](https://www.we-online.de/katalog/de/manual/2615011136000).

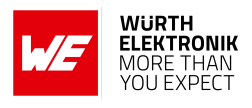

## <span id="page-42-0"></span>**6 Regulatory compliance information**

## <span id="page-42-1"></span>**6.1 European Conformity**

Pursuant to Article 1 (2.) of the EU directive 2014/53/EU, Article 1 (2.) the directive does not apply to equipment listed in Annex I (4.): custom-built EV-Kits designed for professionals to be used solely at research and development facilities for such purposes.

## <span id="page-42-2"></span>**6.2 FCC**

Pursuant to §2.803 (c) of Title 47 Chapter I Subchapter A Part 2 Subpart I, the EV-Kit falls under the FCC exception. Therefore it is marked as "For evaluation only; not FCC approved for resale".

## <span id="page-42-3"></span>**6.3 Exemption clause**

Relevant regulation requirements are subject to change. Würth Elektronik eiSos does not guarantee the accuracy of the before mentioned information. Directives, technical standards, procedural descriptions and the like may be interpreted differently by the national authorities. Equally, the national laws and restrictions may vary with the country. In case of doubt or uncertainty, we recommend that you consult with the authorities or official certification organizations of the relevant countries. Würth Elektronik eiSos is exempt from any responsibilities or liabilities related to regulatory compliance.

Notwithstanding the above, Würth Elektronik eiSos makes no representations and warranties of any kind related to their accuracy, correctness, completeness and/or usability for customer applications. No responsibility is assumed for inaccuracies or incompleteness.

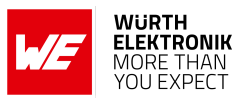

## <span id="page-43-0"></span>**7 Important notes**

The following conditions apply to all goods within the wireless connectivity and sensors product range of Würth Elektronik eiSos GmbH & Co. KG:

### General customer responsibility

Some goods within the product range of Würth Elektronik eiSos GmbH & Co. KG contain statements regarding general suitability for certain application areas. These statements about suitability are based on our knowledge and experience of typical requirements concerning the areas, serve as general guidance and cannot be estimated as binding statements about the suitability for a customer application. The responsibility for the applicability and use in a particular customer design is always solely within the authority of the customer. Due to this fact, it is up to the customer to evaluate, where appropriate to investigate and to decide whether the device with the specific product characteristics described in the product specification is valid and suitable for the respective customer application or not. Accordingly, the customer is cautioned to verify that the documentation is current before placing orders.

### Customer responsibility related to specific, in particular safety-relevant applications

It has to be clearly pointed out that the possibility of a malfunction of electronic components or failure before the end of the usual lifetime cannot be completely eliminated in the current state of the art, even if the products are operated within the range of the specifications. The same statement is valid for all software source code and firmware parts contained in or used with or for products in the wireless connectivity and sensor product range of Würth Elektronik eiSos GmbH & Co. KG. In certain customer applications requiring a high level of safety and especially in customer applications in which the malfunction or failure of an electronic component could endanger human life or health, it must be ensured by most advanced technological aid of suitable design of the customer application that no injury or damage is caused to third parties in the event of malfunction or failure of an electronic component.

### Best care and attention

Any product-specific data sheets, manuals, application notes, PCNs, warnings and cautions must be strictly observed in the most recent versions and matching to the products revisions. These documents can be downloaded from the product specific sections on the wireless connectivity and sensors homepage.

### Customer support for product specifications

Some products within the product range may contain substances, which are subject to restrictions in certain jurisdictions in order to serve specific technical requirements. Necessary information is available on request. In this case, the Business Development Engineer (BDM) or the internal sales person in charge should be contacted who will be happy to support in this matter.

### Product improvements

Due to constant product improvement, product specifications may change from time to time. As a standard reporting procedure of the Product Change Notification (PCN) according to the JEDEC-Standard, we inform about major changes. In case of further queries regarding the PCN, the Business Development Engineer (BDM), the internal sales person or the technical support team in charge should be contacted. The basic responsibility of the customer as per section [7](#page-43-0) and [7](#page-43-0) remains unaffected.

All software like ¨wireless connectivity SDK¨, ¨Sensor SDK¨ or other source codes as well as all PC software tools are not subject to the Product Change Notification information process.

### Product life cycle

Due to technical progress and economical evaluation, we also reserve the right to discontinue production and delivery of products. As a standard reporting procedure of the Product Termination Notification (PTN) according to the JEDEC-Standard we will inform at an early stage about inevitable product discontinuance. According to this, we cannot ensure that all products within our product range will always be available. Therefore, it needs to be verified with the Business Development Engineer (BDM) or the internal sales person in charge about the current product availability expectancy before or when the product for application design-in disposal is considered. The approach named above does not apply in the case of individual agreements deviating from the foregoing for customer-specific products. The approach named above does not apply in the case of EV-Boards. EV-Boards may be changed without any notification.

### Property rights

All the rights for contractual products produced by Würth Elektronik eiSos GmbH & Co. KG on the basis of ideas, development contracts as well as models or templates that are subject to copyright, patent or commercial protection supplied to the customer will remain with Würth Elektronik eiSos GmbH & Co. KG. Würth Elektronik eiSos GmbH & Co. KG does not warrant or represent that any license, either expressed or implied, is granted under any patent right, copyright, mask work right, or other intellectual property right relating to any combination, application, or process in which Würth Elektronik eiSos GmbH & Co. KG components or services are used.

#### General terms and conditions

Unless otherwise agreed in individual contracts, all orders are subject to the current version of the "General Terms and Conditions of Würth Elektronik eiSos Group", last version available at *<www.we-online.com>*.

## <span id="page-43-1"></span>**8 Terms of Use for Würth Elektronik eiSos GmbH & Co. KG EV-Boards, evaluation kits and evaluation modules**

Würth Elektronik eiSos GmbH & Co. KG provide you as a user with technical data (including data sheets), design resources (including reference designs), recommendations for use or other design recommendations, web tools, safety information and other information in the form of evaluation-boards, -kits or -modules (hereinafter jointly referred to as "EVB") in accordance with the terms and conditions contained here. The EVB is provided in the "as is" state. WE disclaims all express and implied warranties, in particular those concerning the suitability for a certain purpose, the absence of defects or non-violation of third-party rights. The EVB is intended for experienced developers to develop

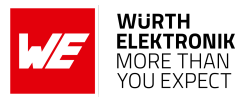

their application with WE components. As a user, you are solely responsible for: (1) selection of the appropriate WE components for the application, (2) design, validation and testing the application, and (3) assurance that the application meets the applicable standards and all other safety requirements and other applicable requirements. WE may change the EVB without prior notice. WE grants you permission to use the EVB only for developing an application suitable for using WE components. Any other duplication, representation or transfer of the EVB is expressly prohibited. WE does not grant any licenses for the use of the intellectual property rights from WE or third parties. WE is fully indemnified from all claims, damages, costs, losses and liabilities arising from the misuse of this EVB The WE components are provided in accordance with WE's conditions of sale or other applicable conditions available either at *<https://katalog.we-online.com>* or in conjunction with such WE components. WE's provision of the EVB does not constitute an extended warranty in relation to the WE components.

### General warnings

Do not touch the EVB when it is live, and allow charged components, such as capacitors, to discharge completely before handling the EVB. Depending on the individual application, high voltages can occur on the EVB and some components can reach temperatures above 50 °C. Even after disconnecting the EVB from the power source, these conditions remain for a significant time. Please ensure that the appropriate safety precautions are taken when installing and operating this EVB, as one of the following may occur if you handle or use this EVB without observing the relevant safety precautions: - Death - Serious injury - Electric shock - Electric burns - Severe heat burns -

When using the EVB, you undertake to read the instructions for use in full together with the relevant information supplied and/or available on the homepage *[www.we-online.de/wcs-manuals](https://www.we-online.de/wcs-manuals)* before putting this EVB into operation. The following points have to be observed in particular: • Do not touch the EVB while it is live.

- The EVB must be fully assembled and all devices to be tested must be connected before voltage is applied to the EVB.
- The EVB should never be left unattended during operation.
- Capacitors must be completely discharged. The capacitors must be actively discharged using a suitable resistor.

#### Protection against static electricity

Use the unpackaged product only in ESD protected areas. Wear the ESD personal protective equipment prescribed for these areas. Ground all conductive components, including personnel, as prescribed in ESD protected areas. Ensure that the product is only used by trained personnel.

#### Purpose and use

The EVB is not a finished product and is not intended for general use by the consumer. The EVB is intended exclusively for use in the evaluation of WE components in the lab or in development environments by highly qualified technicians or engineers, familiar with the risks involved in handling electrical or mechanical components, systems and subsystems. The use of the EVB is your full and independent responsibility. The EVB is expressly not intended to be installed in a terminal device or to be part of a terminal device in whole or in part. WE reserves the right, at its own discretion, to make corrections, improvements, adjustments or other changes to the EVB or to discontinue the EVB. The EVB is not intended for use in devices and applications for which a higher safety and reliability standard is prescribed. It is also not approved for use in safety-relevant applications or where personal injury or fatal consequences must be expected in the event of failure.

#### Operation of the EVB

The EVB may only be operated within the specifications and environmental parameters recommended by WE, as described in the instructions for use. Exceeding the specified parameters (including, but not limited to, input and output voltage, current, power, and ambient conditions) may result in damage to property. If you have questions about these electrical parameters, please contact WE at (regulatory-compliance@weonline.com) prior to connecting peripheral electronics (including the input voltage and intended loads). Any load outside a certain power range may lead to negative consequences, including, but not limited to, unintended or inaccurate evaluations or possibly permanent damage to the EVB or the electronics connected to it. Please ensure that the appropriate safety precautions are taken when working with the EVB, as serious injuries, including severe or even fatal injuries from electric shock or electric burns, may occur if you do not follow the appropriate safety precautions. Under no circumstances should the EVB be touched while live. When the EVB is connected to a power source, some of its components are electrically charged and/or have temperatures above 50 °C. This condition also applies for a short time after disconnecting from the supply voltage until the capacitors are completely discharged and hot components have cooled down. These components include connectors, linear regulators, switching transistors, heat sinks, resistors, diodes, inductors and other components, which can be identified from the documentation in the instructions for use. As with all electronic lab work, only qualified persons with knowledge of electronic performance evaluation, measurement and diagnostic tools, should use the EVB.

#### Hazards and warnings

Before putting the EVB into operation, please read the instructions for use and especially the various hazards and warnings described therein. The instructions for use contain important safety information on voltages and temperatures. You take full responsibility and liability for the proper and safe handling of the EVB. You agree to comply with all safety requirements, rules and regulations related to the use of the EVB. You also take full responsibility for: (1) establishing safeguards to ensure that the use of the EVB does not cause damage to property, personal injury or death, even if the EVB does not function as described, intended or expected, (2) the test setup in which the EVB is integrated, all safety requirements, rules and regulations and also that no damage to property, personal injury or other hazardous situation occurs even if the EVB fails, and (3) ensuring the safety of all activities performed by you or your employees when using the EVB. In particular, this means that the technical rules VDE [German Electrical Engineering, Electronic and Information Technology Association] 0105-100 and BGI [German trade association information] 891 (or corresponding applicable safety regulations outside Germany) for the operation of electrical test setups must be observed, the test area is protected against unauthorized access or accidental touching, current limitations, and emergency stop mechanisms are functional and test setups are never operated unattended. If you have any questions about the safe use of the EVB, please contact WE at *<regulatory-compliance@we-online.com>* for more information.

### Your responsibility with regard to the applicable laws

• You are responsible for being sufficiently informed about and complying with all international, national, state and local applicable laws, rules and regulations that apply to the handling or use of the EVB by you or your employees.

• The EVB generates, uses and radiates radio frequency energy, but has not been tested for conformity with the limits applicable to the product category, which are applicable according to the European Union regulations for protection against radio frequency interference. Operation of the EVB may cause interference with radio communication. In this case, the costs incurred for necessary measures to remedy the interference are to be borne by the user.

As the EVB is not a finished product, it may not comply with applicable regulatory, safety or certification standards that are normally as-

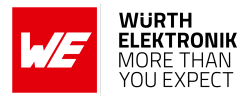

sociated with other products, such as Directive 2011/65/EC of the European Parliament and of the Council of 8 June 2011 on the restriction of the use of hazardous substances and Directive 2002/96/EC on waste electrical and electronic equipment (WEEE). You take full responsibility for compliance with such standards that apply to the EVB. You also take responsibility for the proper disposal of the components and materials of the EVB.

### Exclusion of further rights and rights of use for intellectual property of EVB

The sale of an EVB does not constitute the granting by WE of any license or other right of any kind - expressly or implicitly - including, but not limited to, any patent, copyright, trademark or other proprietary rights. All rights from such patent, copyright, trademark or other proprietary rights are expressly reserved by WE. The EVB must not be used in any manner that directly or indirectly infringes any patent, copyright, trademark or other proprietary rights of WE.

### Warranty of EVB

WE ensures that the EVB meets the specifications given in the instructions for use (within the deviations stated therein) for a period of 12 months from the date of purchase and functions in accordance with the instructions for use. On the basis of the underlying statutory provisions, WE shall rectify defects or offer free replacement of the EVB to which damage occurs that is evidently attributable to a defect for which WE is responsible and is at fault. A warranty claim is subject to the user having complied with the statutory duties of inspection and notification of defects and that the EVB has been received by WE no later than ten (10) days after expiry of the warranty period. This warranty is not transferable to others. This warranty does not apply to defects or impairments in performance resulting from incorrect use, use contrary to WE's instructions, improper installation, improper operation or misuse. WE accepts no liability whatsoever for the failure of equipment or other items not manufactured by or for WE, including, but not limited to, equipment or items to which the EVB is attached or for which the EVB is used. WE DOES NOT GRANT ANY WARRANTIES OR ASSURANCES WHATSOEVER, EXPRESS OR IMPLIED, WITH RESPECT TO THE EVB, INCLUDING, BUT NOT LIMITED TO, ANY IMPLIED WARRANTIES OF MARKETABILITY OR SUITABILITY FOR A PARTICULAR PURPOSE.

### Limitation of liability for EVB

WE'S OVERALL LIABILITY FOR DAMAGE CAUSED BY WE IS LIMITED TO DAMAGE THAT TYPICALLY OCCURS. WE DOES NOT AC-CEPT ANY LIABILITY FOR LOSS OF PROFIT, CONSEQUENTIAL OR SPECIAL LOSSES, OR SPECIAL, INDIRECT, INCIDENTAL AND CONSEQUENTIAL DAMAGE. HOWEVER, THIS LIMITATION OF LIABILITY DOES NOT APPLY IN THE CASE OF INTENTIONAL OR GROSSLY NEGLIGENT ACTS AND FOR THE DAMAGE RESULTING FROM LOSS OF LIFE, PHYSICAL INJURY, HARM TO HEALTH OR IN CASE OF LEGAL MANDATORY LIABILITY [AS IN GERMAN PRODUCT LIABILITY LAW, ProdHaftG].

## <span id="page-45-0"></span>**9 Legal notice**

#### Exclusion of liability

Würth Elektronik eiSos GmbH & Co. KG considers the information in this document to be correct at the time of publication. However, Würth Elektronik eiSos GmbH & Co. KG reserves the right to modify the information such as technical specifications or functions of its products or discontinue the production of these products or the support of one of these products without any written announcement or notification to customers. The customer must make sure that the information used corresponds to the latest published information. Würth Elektronik eiSos GmbH & Co. KG does not assume any liability for the use of its products. Würth Elektronik eiSos GmbH & Co. KG does not grant licenses for its patent rights or for any other of its intellectual property rights or third-party rights.

Notwithstanding anything above, Würth Elektronik eiSos GmbH & Co. KG makes no representations and/or warranties of any kind for the provided information related to their accuracy, correctness, completeness, usage of the products and/or usability for customer applications. Information published by Würth Elektronik eiSos GmbH & Co. KG regarding third-party products or services does not constitute a license to use such products or services or a warranty or endorsement thereof.

#### Suitability in customer applications

The customer bears the responsibility for compliance of systems or units, in which Würth Elektronik eiSos GmbH & Co. KG products are integrated, with applicable legal regulations. Customer acknowledges and agrees that it is solely responsible for compliance with all legal, regulatory and safety-related requirements concerning its products, and any use of Würth Elektronik eiSos GmbH & Co. KG components in its applications, notwithstanding any applications-related information or support that may be provided by Würth Elektronik eiSos GmbH & Co. KG. Customer represents and agrees that it has all the necessary expertise to create and implement safeguards which anticipate dangerous consequences of failures, monitor failures and their consequences lessen the likelihood of failures that might cause harm and take appropriate remedial actions. The customer will fully indemnify Würth Elektronik eiSos GmbH & Co. KG and its representatives against any damages arising out of the use of any Würth Elektronik eiSos GmbH & Co. KG components in safety-critical applications.

#### **Trademarks**

AMBER wireless is a registered trademark of Würth Elektronik eiSos GmbH & Co. KG. All other trademarks, registered trademarks, and product names are the exclusive property of the respective owners.

#### Usage restriction

Würth Elektronik eiSos GmbH & Co. KG products have been designed and developed for usage in general electronic equipment only. This product is not authorized for use in equipment where a higher safety standard and reliability standard is especially required or where a failure of the product is reasonably expected to cause severe personal injury or death, unless the parties have executed an agreement specifically governing such use. Moreover, Würth Elektronik eiSos GmbH & Co. KG products are neither designed nor intended for use in areas such as military, aerospace, aviation, nuclear control, submarine, transportation (automotive control, train control, ship control), transportation signal, disaster prevention, medical, public information network etc. Würth Elektronik eiSos GmbH & Co. KG must be informed about the intent of such usage before the design-in stage. In addition, sufficient reliability evaluation checks for safety must be performed on every electronic component, which is used in electrical circuits that require high safety and reliability function or performance. By using Würth Elektronik eiSos GmbH & Co. KG products, the customer agrees to these terms and conditions.

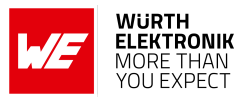

## <span id="page-46-0"></span>**10 License terms**

These License terms will take effect upon the purchase and usage of the Würth Elektronik eiSos GmbH & Co. KG wireless connectivity products. You hereby agree that these license terms are applicable to the product and the incorporated software, firmware and source codes (collectively, "Software") made available by Würth Elektronik eiSos in any form, including but not limited to binary, executable or source code form. The software included in any Würth Elektronik eiSos wireless connectivity product is purchased to you on the condition that you accept the terms and conditions of these license terms. You agree to comply with all provisions under these license terms.

### Limited license

Würth Elektronik eiSos hereby grants you a limited, non-exclusive, non-transferable and royalty-free license to use the software and under the conditions that will be set forth in these license terms. You are free to use the provided software only in connection with one of the products from Würth Elektronik eiSos to the extent described in these license terms. You are entitled to change or alter the source code for the sole purpose of creating an application embedding the Würth Elektronik eiSos wireless connectivity product. The transfer of the source code to third parties is allowed to the sole extent that the source code is used by such third parties in connection with our product or another hardware provided by Würth Elektronik eiSos under strict adherence of these license terms. Würth Elektronik eiSos will not assume any liability for the usage of the incorporated software and the source code. You are not entitled to transfer the source code in any form to third parties without prior written consent of Würth Elektronik eiSos.

You are not allowed to reproduce, translate, reverse engineer, decompile, disassemble or create derivative works of the incorporated software and the source code in whole or in part. No more extensive rights to use and exploit the products are granted to you.

### Usage and obligations

The responsibility for the applicability and use of the Würth Elektronik eiSos wireless connectivity product with the incorporated firmware in a particular customer design is always solely within the authority of the customer. Due to this fact, it is up to you to evaluate and investigate, where appropriate, and to decide whether the device with the specific product characteristics described in the product specification is valid and suitable for your respective application or not.

You are responsible for using the Würth Elektronik eiSos wireless connectivity product with the incorporated firmware in compliance with all applicable product liability and product safety laws. You acknowledge to minimize the risk of loss and harm to individuals and bear the risk for failure leading to personal injury or death due to your usage of the product.

Würth Elektronik eiSos' products with the incorporated firmware are not authorized for use in safety-critical applications, or where a failure of the product is reasonably expected to cause severe personal injury or death. Moreover, Würth Elektronik eiSos' products with the incorporated firmware are neither designed nor intended for use in areas such as military, aerospace, aviation, nuclear control, submarine, transportation (automotive control, train control, ship control), transportation signal, disaster prevention, medical, public information network etc. You shall inform Würth Elektronik eiSos about the intent of such usage before design-in stage. In certain customer applications requiring a very high level of safety and in which the malfunction or failure of an electronic component could endanger human life or health, you must ensure to have all necessary expertise in the safety and regulatory ramifications of your applications. You acknowledge and agree that you are solely responsible for all legal, regulatory and safety-related requirements concerning your products and any use of Würth Elektronik eiSos' products with the incorporated firmware in such safety-critical applications, notwithstanding any applications-related information or support that may be provided by Würth Elektronik eiSos. YOU SHALL INDEMNIFY WÜRTH ELEKTRONIK EISOS AGAINST ANY DAMAGES ARISING OUT OF THE USE OF WÜRTH ELEKTRONIK EISOS' PRODUCTS WITH THE INCORPORATED FIRMWARE IN SUCH SAFETY-CRITICAL APPLI-CATIONS.

#### **Ownership**

The incorporated firmware created by Würth Elektronik eiSos is and will remain the exclusive property of Würth Elektronik eiSos.

### Firmware update(s)

You have the opportunity to request the current and actual firmware for a bought wireless connectivity product within the time of warranty. However, Würth Elektronik eiSos has no obligation to update a modules firmware in their production facilities, but can offer this as a service on request. The upload of firmware updates falls within your responsibility, e.g. via ACC or another software for firmware updates. Firmware updates will not be communicated automatically. It is within your responsibility to check the current version of a firmware in the latest version of the product manual on our website. The revision table in the product manual provides all necessary information about firmware updates. There is no right to be provided with binary files, so called "firmware images", those could be flashed through JTAG, SWD, Spi-Bi-Wire, SPI or similar interfaces.

#### Disclaimer of warranty

THE FIRMWARE IS PROVIDED "AS IS". YOU ACKNOWLEDGE THAT WÜRTH ELEKTRONIK EISOS MAKES NO REPRESENTATIONS AND WARRANTIES OF ANY KIND RELATED TO, BUT NOT LIMITED TO THE NON-INFRINGEMENT OF THIRD PARTIES' INTELLECTUAL PROPERTY RIGHTS OR THE MERCHANTABILITY OR FITNESS FOR YOUR INTENDED PURPOSE OR USAGE. WÜRTH ELEKTRONIK EISOS DOES NOT WARRANT OR REPRESENT THAT ANY LICENSE, EITHER EXPRESS OR IMPLIED, IS GRANTED UNDER ANY PATENT RIGHT, COPYRIGHT, MASK WORK RIGHT, OR OTHER INTELLECTUAL PROPERTY RIGHT RELATING TO ANY COMBINA-TION, MACHINE, OR PROCESS IN WHICH THE WÜRTH ELEKTRONIK EISOS' PRODUCT WITH THE INCORPORATED FIRMWARE IS USED. INFORMATION PUBLISHED BY WÜRTH ELEKTRONIK EISOS REGARDING THIRD-PARTY PRODUCTS OR SERVICES DOES NOT CONSTITUTE A LICENSE FROM WÜRTH ELEKTRONIK EISOS TO USE SUCH PRODUCTS OR SERVICES OR A WARRANTY OR ENDORSEMENT THEREOF.

#### Limitation of liability

Any liability not expressly provided by Würth Elektronik eiSos shall be disclaimed.

You agree to hold us harmless from any third-party claims related to your usage of the Würth Elektronik eiSos' products with the incorporated firmware, software and source code. Würth Elektronik eiSos disclaims any liability for any alteration, development created by you or your customers as well as for any combination with other products.

#### Applicable law and jurisdiction

Applicable law to these license terms shall be the laws of the Federal Republic of Germany. Any dispute, claim or controversy arising out of or relating to these license terms shall be resolved and finally settled by the court competent for the location of Würth Elektronik eiSos registered

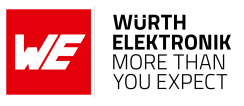

office.

### Severability clause

If a provision of these license terms is or becomes invalid, unenforceable or null and void, this shall not affect the remaining provisions of the terms. The parties shall replace any such provisions with new valid provisions that most closely approximate the purpose of the terms.

#### Miscellaneous

Würth Elektronik eiSos reserves the right at any time to change these terms at its own discretion. It is your responsibility to check at Würth Elektronik eiSos homepage for any updates. Your continued usage of the products will be deemed as the acceptance of the change. We recommend you to be updated about the status of new firmware and software, which is available on our website or in our data sheet and manual, and to implement new software in your device where appropriate. By ordering a product, you accept these license terms in all terms.

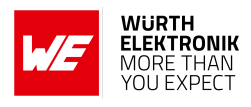

## **List of Figures**

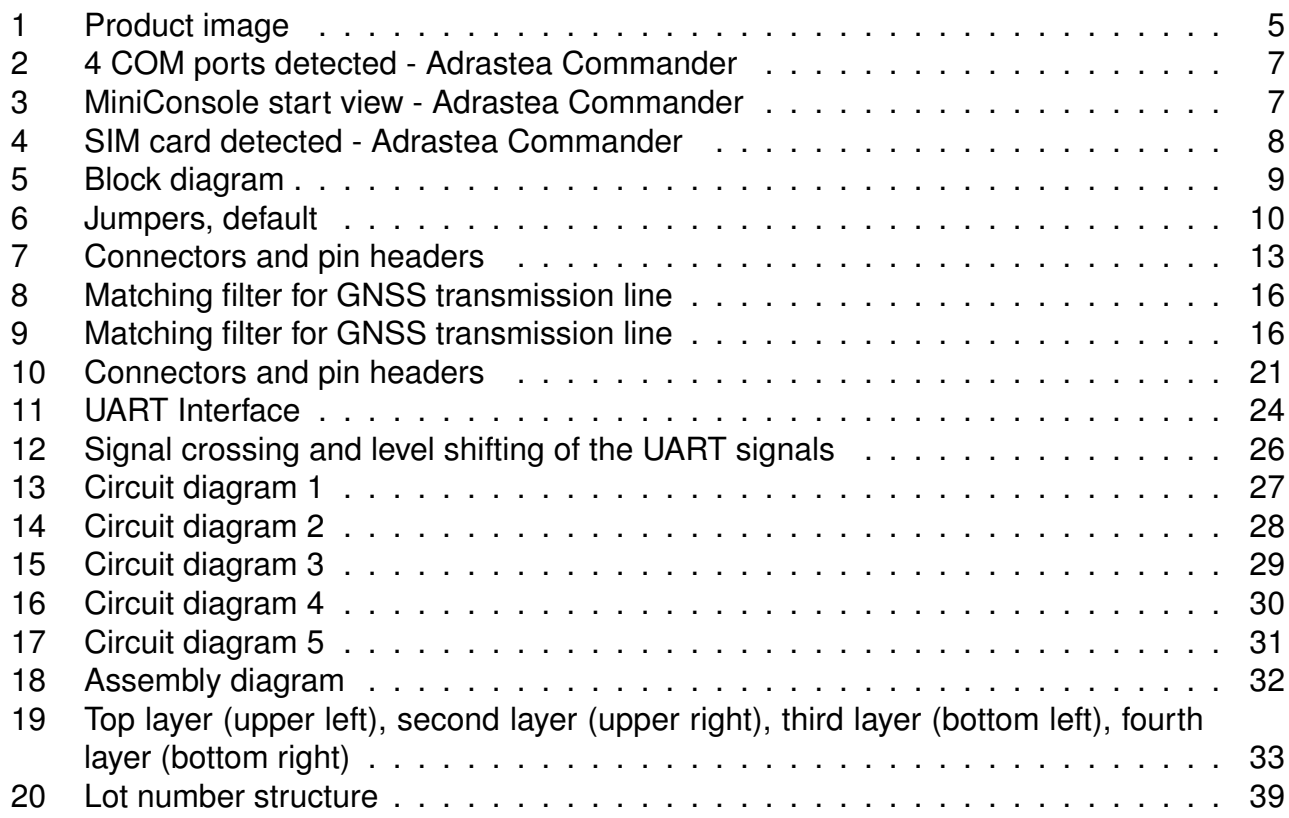

## **List of Tables**

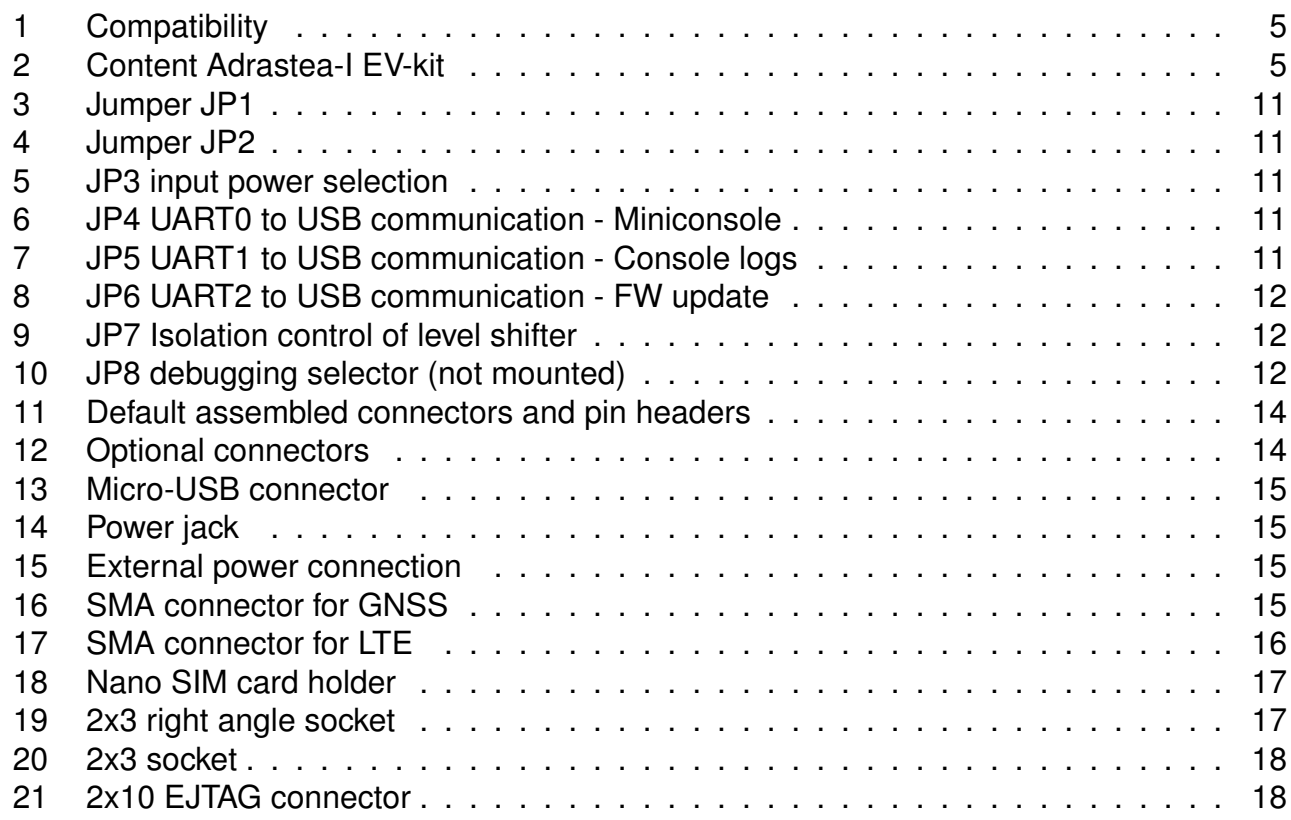

## **WIRELESS CONNECTIVITY & SENSORS**

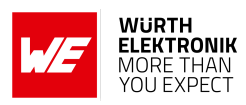

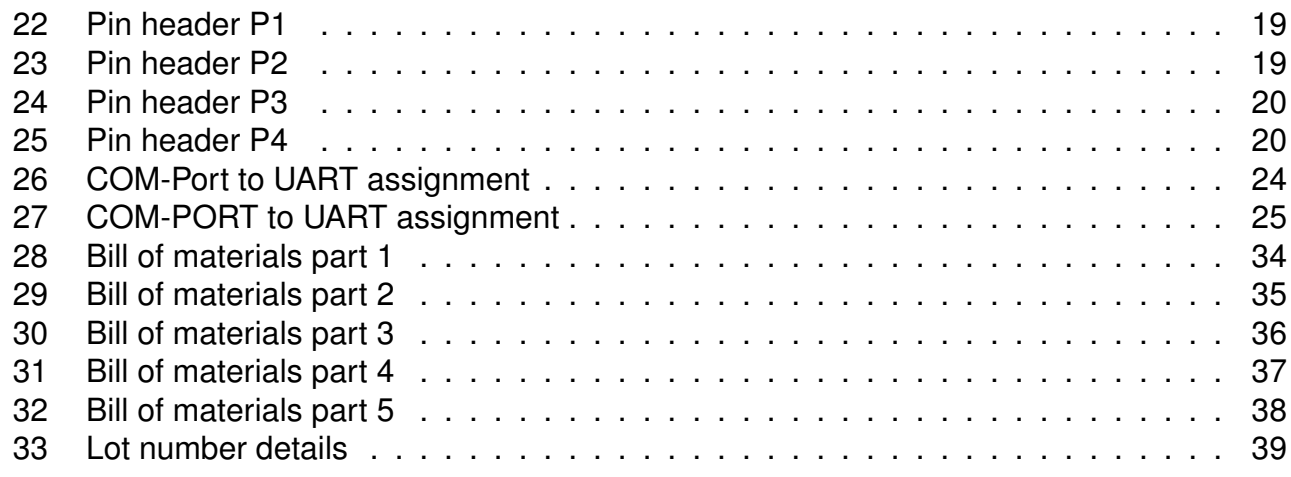

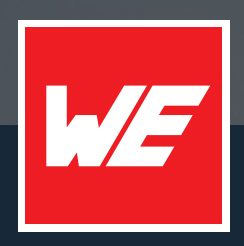

### **Contact**

Würth Elektronik eiSos GmbH & Co. KG Division Wireless Connectivity & Sensors

Max-Eyth-Straße 1 74638 Waldenburg Germany

Tel.: +49 651 99355-0 Fax.: +49 651 99355-69 www.we-online.com/wireless-connectivity

**WURTH ELEKTRONIK MORE THAN YOU EXPECT**